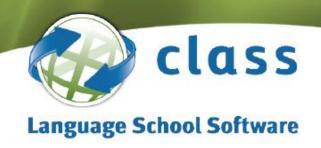

### **Class.NET User Release Notes**

Version 7.2.000 – 1<sup>st</sup> June 2014 To Version 7.0.000 – 30<sup>th</sup> August 2013

#### **Section 1**

**Status of Releases** 

#### Section 2

New Features & Main Enhancement List (including Wish List items) - Summary

#### **Section 3**

New Features & Main Enhancement List (including Wish List items) - Detail

#### **Section 4**

**Programme Fixes & Minor Changes** 

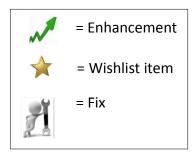

<sup>\*</sup> Versions are supported for 1 year from the date of release:

If you use Class On-Line (Class Web) or the Teacher Portal please check with the Support Desk before upgrading.

sales@infospeed.co.uk | www.class-systems.com | +44 (0)1202 734 363 | find us on 📑 🗟

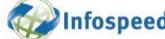

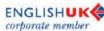

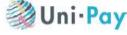

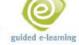

# **Section 1**

# Status of Releases

| Released<br>via<br>Web | Version | New Features & Main<br>Enhancements<br>Importance | Minor Changes/Bug Fix<br>Importance Rating | Still<br>Supported |
|------------------------|---------|---------------------------------------------------|--------------------------------------------|--------------------|
| June 2014              | 7.2.000 | Quarterly Scheduled<br>Release                    | Medium                                     |                    |
| May 2014               | 7.1.015 | Low                                               | Low                                        | <b>/</b>           |
| Apr 2014               | 7.1.014 | Low                                               | Low                                        | <b>/</b>           |
| Mar 2014               | 7.1.005 | Medium                                            | High                                       | <b>/</b>           |
| Mar 2014               | 7.1.000 | Quarterly Scheduled<br>Release                    | Medium                                     |                    |
| Feb 2014               | 7.0.017 | Low                                               | Low                                        |                    |
| Jan 2014               | 7.0.016 | Medium                                            | Medium                                     |                    |
| Jan 2014               | 7.0.015 | Medium                                            | Medium                                     |                    |
| Jan 2014               | 7.0.014 | Low                                               | Low                                        |                    |
| Dec 2013               | 7.0.013 | Low                                               | Low                                        | <b>/</b>           |
| Dec 2013               | 7.0.012 | None                                              | Medium                                     | <b>/</b>           |
| Nov 2013               | 7.0.007 | Low                                               | Low                                        |                    |
| Nov 2013               | 7.0.005 | Low                                               | Low                                        | <b>/</b>           |
| Oct 2013               | 7.0.004 | Low                                               | Low                                        | <b>/</b>           |
| Oct 2013               | 7.0.003 | Low                                               | Low                                        |                    |
| Sep 2013               | 7.0.002 | Low                                               | Low                                        | <b>/</b>           |
| Aug 2013               | 6.3.137 | Low                                               | Low                                        |                    |
|                        |         |                                                   |                                            |                    |
|                        |         |                                                   |                                            |                    |

# **Section 2 - Summary**

(Significant new options or changes highlighted in <u>Blue</u>)

(entries may appear in more than 1 section)

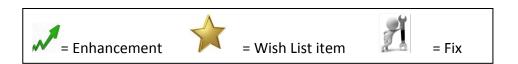

|                                      | General                                                                                                    | Items | Version | Date         |
|--------------------------------------|----------------------------------------------------------------------------------------------------|-------|---------|--------------|
| A                                    | Emailing – Correct format being checked                                                                                                    | 074   | 7.1.015 | 02 May 14    |
| $\Rightarrow$                        | Logo Formats – the following have been added .gif, .jpg, .pug                                                                                                    |       | 7.0.015 | 10 Jan 14    |
| $\langle \rangle$                    | Enrolment Code field has been increased to 20 characters                                                                                                    | 009   | 7.0.010 | 02 Dec 13    |
| M                                    | New Help Screens                                                                                                    | 006   | 7.0.002 | 19 Sep 13    |
|                                      | Admissions/Enrolments                                                                                                    |       |         |              |
|                                      |                                                                                                    |       |         |              |
|                                      | Promotions – Under certain circumstances the value was being calculated as 0.                                                                                            |       | 7.1.006 | 21 Mar 14    |
| $\stackrel{\wedge}{\longrightarrow}$ | Invoice format – merge fields have been added to allow an invoice to be split over multiple pages e.g. page 1 tuition, page 2 accommodation, transfers and sundry items. | 052   | 7.1.001 | 21 Mar<br>14 |
| $\Delta$                             | Payment Plans for Direct Students                                                                                                    | 043   | 7.0.017 | 01 Mar 14    |
| $\langle \rangle$                    | Inserting Holiday Breaks – Price Item notes can be displayed                                                                                                    | 030   | 7.0.016 | 26 Jan 14    |
| $\stackrel{\wedge}{\searrow}$        | Adding a student into a class via enrolment now checks to ensure there is space within the class.                                                                        | 026   | 7.0.016 | 26 Jan 14    |
| $\langle \rangle$                    | Audit Log – Change of "Base Finance On" has now been added to the audit log.                                                                                             | 016   | 7.0.015 | 10 Jan 14    |
| NA                                   | Audit Log – Copy/Cancel and change of school added                                                                                                    | 009   | 7.0.005 | 11 Nov 13    |
| $\checkmark$                         | Admission Status – Reason note – number of characters increased                                                                                                    | 008   | 7.0.005 | 11 Nov 13    |
| M                                    | Loading Enrolments – Improvement in Speed                                                                                                    | 005   | 7.0.002 | 19 Sep 13    |
|                                      | Groups                                                                                                    |       |         |              |
| $\Rightarrow$                        | Group Code field has been increased to 20 characters                                                                                                    | 009   | 7.0.010 | 02 Dec 13    |
|                                      | Agents                                                                                                    |       |         |              |
| $\langle \rangle$                    | Enrolment Edit – Commissions – there is a new option on how to calculate the commission for the 2nd Commission                                                           | 062   | 7.1.015 | 02 May 14    |
| $\Delta$                             | Enhancements to Highlight 2nd Commission Agent                                                                                                    | 073   | 7.1.015 | 02 May 14    |
|                                      | Agent Default Settings for Receipts and Statements                                                                                                    | 040   | 7.0.017 | 01 Mar 14    |
|                                      | Agents Record – Excel button added                                                                                                    | 002   | 7.0.002 | 19 Sep 13    |

|                                      | Accommodation                                                                                             |     |         |           |
|--------------------------------------|----------------------------------------------------------------------------------------------------|-----|---------|-----------|
| $\langle \rangle$                    | Documents – New Merge Fields for room pictures                                                            | 077 | 7.2.000 | 01 Jun 14 |
| $\Delta$                             | New Host Payments BACS Export file – NatWest Bankline                                                     | 057 | 7.1.015 | 02 May 14 |
| $\Rightarrow$                        | Accommodation Payment Reprint – When resending Remittance Advices can select which families are included. | 059 | 7.1.015 | 02 May 14 |
| $\Rightarrow$                        | Advanced Accommodation Booking Chart – Displays Students Current Age                                      | 069 | 7.1.015 | 02 May 14 |
| $\langle \rangle$                    | New option to select on the accommodation charts, where you can filter on active and none active rooms    | 013 | 7.0.013 | 15 Dec 13 |
| NA                                   | If an email address is not valid they the Remittance Advice will be printed and a message displayed.      | 055 | 7.1.004 | 21 Mar 14 |
|                                      | Documents                                                                                                 |     |         |           |
| $\Delta$                             | Financial Documents – New merge fields                                                                    | 020 | 7.0.016 | 26 Jan 14 |
| $\Rightarrow$                        | Invoice Templates – new merge field re. Inclusive tax.                                                    | 003 | 7.0.002 | 19 Sep 13 |
|                                      | Quick Reports                                                                                             |     |         |           |
| $\stackrel{\wedge}{\longrightarrow}$ | New merge fields – Student Dated Notes                                                                    | 022 | 7.0.016 | 26 Jan 14 |
| $\Rightarrow$                        | New merge fields – Group finance                                                                          | 021 | 7.0.016 | 26 Jan 14 |
| NA                                   | Accommodation based – new email warning message                                                           | 007 | 7.0.003 | 07 Oct 13 |
|                                      | Academic                                                                                                  |     |         |           |
| $\Rightarrow$                        | Student Scores – Excel button added                                                                       | 001 | 7.0.002 | 19 Sep 13 |
| M                                    | Assessments – Performance improved                                                                        | 047 | 7.1.000 | 01 Mar 14 |
| M                                    | Classing – Performance improved                                                                           | 046 | 7.1.000 | 01 Mar 14 |
|                                      | Statistics                                                                                                |     |         |           |
|                                      | Booking and Production Statistics – 2nd Commission Agent                                                  | 036 | 7.0.014 | 01 Mar 14 |
| M                                    | The new European Credit Payments (SEPA) has been added                                                    | 017 | 7.0.016 | 26 Jan 14 |

|               | Accounting Export                                           |     |         |           |
|---------------|-------------------------------------------------------------|-----|---------|-----------|
| $\Rightarrow$ | Payment Plans for Direct Students                           | 043 | 7.0.017 | 01 Mar 14 |
| $\Rightarrow$ | New fields have been made available for the Invoice exports | 014 | 7.0.013 | 15 Dec 13 |
|               | Settings                                                    |     |         |           |
|               | Enrolments – Restricted Functionality – expanded to allow   | 084 | 7.2.000 | 02 Jun 14 |
|               | selection of what elements you want restricted.             |     |         |           |

|               | Class On-Line                                                          |     |         |           |
|---------------|------------------------------------------------------------------------|-----|---------|-----------|
|               |                                                                        |     |         |           |
|               | Class Ledger                                                           |     |         |           |
|               | Fix for error message "The Class Ledger application is not responding" |     | 7.0.004 | 18 Oct 13 |
|               | New Aged Debt format – excludes prepayments and unallocated receipts   | 800 | 7.0.003 | 07 Oct 13 |
| $\Rightarrow$ | Producing Statements – can now be displayed on screen                  | 004 | 7.0.002 | 19 Sep 13 |
|               | Teacher Portal                                                         |     |         |           |
| M             | No longer requires Microsoft Office to be installed on pc              | 082 | 7.2.000 | 01 Jun 14 |
|               | 24 Hour Edit Permission – new System Setting                           | 012 | 7.0.011 | 02 Dec 13 |
|               |                                                                        |     |         |           |
|               | Other                                                                  |     |         |           |
| M             | Team Viewer V9 now supported                                           | 083 | 7.2.000 | 01 Jun 14 |

# Section 3 - Detailed

New Features & Main Enhancements

#### **IMPORTANT INFORMATION**

(Including Wish List Items)

# Microsoft Ending Support for the Following Products in April 2014!

- Windows XP on April 8<sup>th</sup> 2014
- SQL Server 2000 on April 18<sup>th</sup> 2014
- Come the middle of April, Microsoft will no longer be supporting the above products. If clients are still operating with these on their systems then we would like to strongly recommend that you take the necessary steps to upgrade them.
- Regarding SQL Server, we have already seen that with the introduction of SQL Server 2012, Microsoft has dropped support for the Server 2000 databases. In order for Infospeed to support the new 2012 product, from Class version 7.1.0 (Released in early March 2014), we are forced to remove SQL Server 2000 from our list of supported products and push the SQL Server entry level to 2005. This will effectively push the Class database compatibility level from '80' to '90'.
- In order to avoid any loss of service, clients who are still currently running Microsoft SQL Server 2000 (or SQL Server 2000 Express Editions) will need to upgrade their SQL Server software before upgrading to the March 2014 or subsequent releases of Class.net. If you are in any doubt as to which version you are running, please contact the helpdesk for assistance.

# **Upgrade to the Class 'Console'**

As part of the upgrade process to Class version 7.1.0 you will need to upgrade your Class Console installation (available in the Class upgrade zip file).

#### Version 7.2.000 -1 June 2014

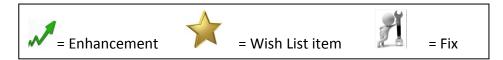

# 083 – Remote Connection – Team Viewer

Class now uses the latest version of Team Viewer for the Remote Assistance – Version 9.

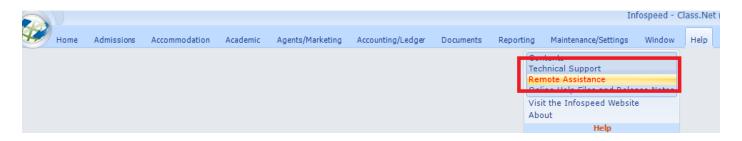

# 082 - Enrolments - Restricted Functionality

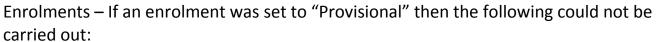

- Produce a final invoice
- Place the student into a class
- Place the student into accommodation

There is now more flexibility in that you can decide which options need to be restricted.

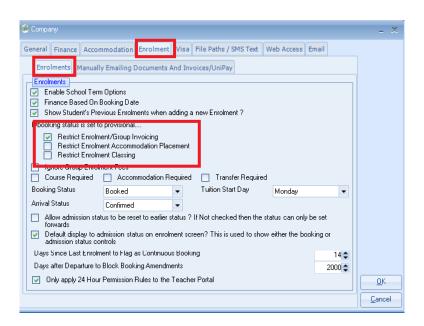

The above screen can be located by: Class/Maintenance/Settings/Company/Company/Enrolments

# 082 - Teacher Portal - Microsoft Office Requirements A

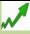

The system no longer requires that Microsoft Office is installed on the workstation running the Teacher Portal.

# **081 – Dated Notes for Departed Students**

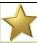

When adding a Dated Note within a student's enrolment and if the student had already left the school it was not possible to link it with either a family or agent. This has now been changed to allow this.

In the following example Todays Date is the 23rd May 2014 and the student left the school on the 12th May.

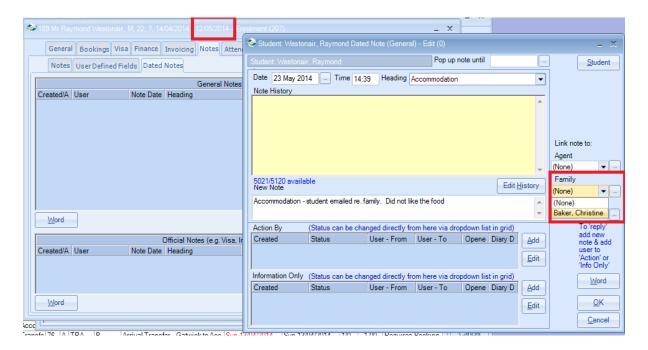

# 080 - Commission Batches - Excel Button

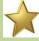

Commission Batches – an Excel button has been added to the list of current batches.

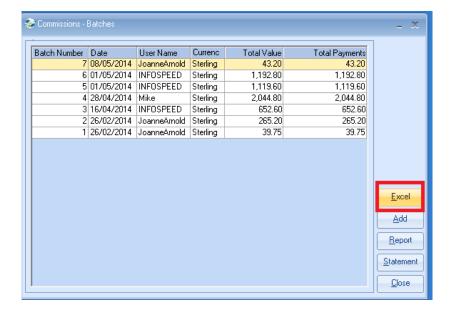

# 079 - Agent Commissions Screen

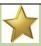

An Excel button has been added to the Commissions screen within an agent's record.

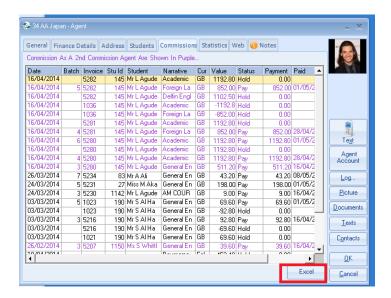

# 078 - Accommodation Search N

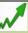

If entering a number in the Search field it was not automatically changing from Surname to ID. Class has been enhanced to allow this.

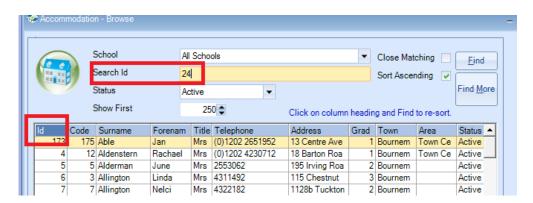

# 077 - Documents - New Merge Fields ▲

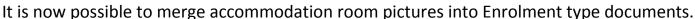

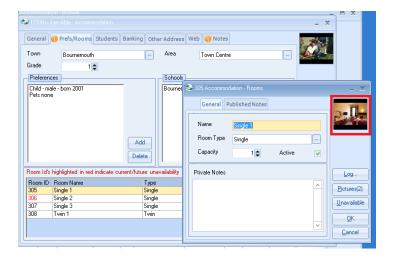

# 076 – Timetabling – New Help Button 🎺

A Help button has been added to explain the colour coding.

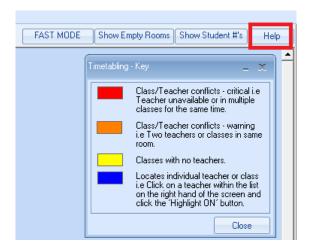

# 075 - Student's Attendance

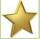

Student names are highlighted in blue if they do not have any attendance recorded. This has also been included in the Teacher Portal module.

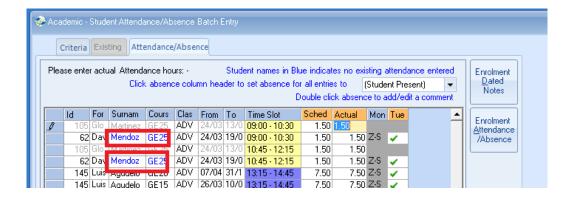

### Version 7.1.015 -2 May 2014

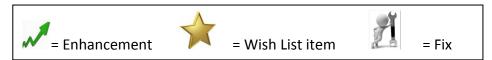

# 074 – Emailing – Correct format being checked 🎺

On the Agent, Host, Teacher and Student edit forms checks have been added to ensure that the user enters the email address in a correct format e.g.

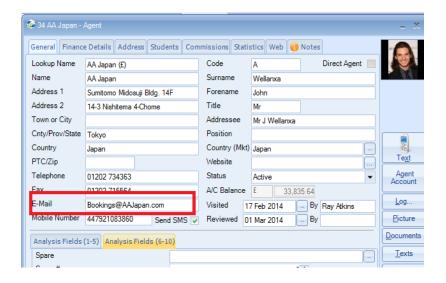

This is checked when exiting the record.

# 073 – Enhancements to Highlight 2<sup>nd</sup> Commission Agent

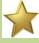

Agent Screen – If this is a 2<sup>nd</sup> Commission Agent for a student then they are highlighted in purple.

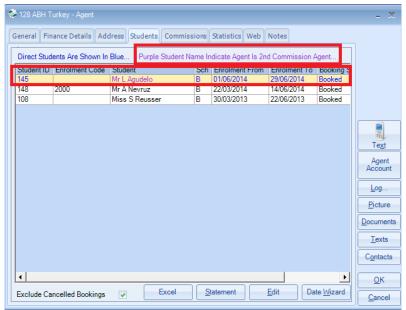

# 072 - Customising Colours

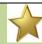

A new feature has been added to the following screens: Class Edit, Teacher Edit, Room Edit and Company Settings.

It is now possible to save the custom colours that have been created.

The following example is for a class.

When creating custom colours using the windows colour dialog it is now possible to save custom colours. Each Class user can have a different set of customised colours saved against their login name.

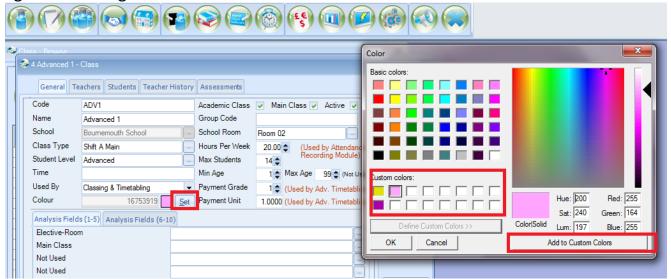

# 071 - Enrolment Date Wizard - Message Change

The message displayed when checking the date range has been enhanced to alert the user if the date range is invalid. In the following example the student is arriving four weeks later.

The "New To" date would need to be amended before the "New From" date otherwise the "New From" will be before the "New To"

i.e. if you wanted to change their course start date to the 12<sup>th</sup> May that would be after their original "To Date" of the 9<sup>th</sup> May. This would be invalid. In this example the "New To" date would need to be changed before the "New From" date.

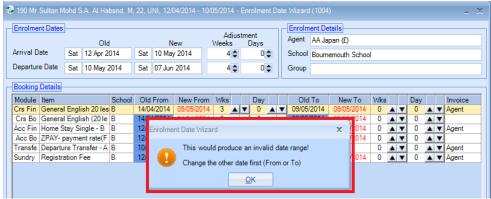

# 070 - Group Browse Screen - Excel Button

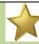

An Excel button has been added to the Students tab within a Group.

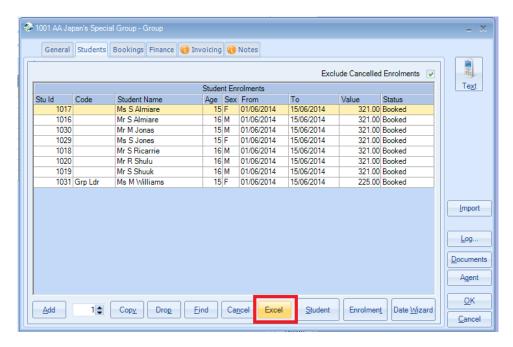

### 069 - Advanced Accommodation Booking Chart - Displays Students Current Age

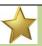

When hovering over the students name, the age that will be displayed is what they will be during the dates selected and not necessarily their current age. E.g.

In the following example the report is being run on the 23<sup>rd</sup> April 2014

The selection dates are from the 1<sup>st</sup> June to 23<sup>rd</sup> August 214.

The student's birthday is in May.

This means that the student is currently 20 but will be 21 within the date range selected ( $1^{st}$  June to  $23^{rd}$  August)

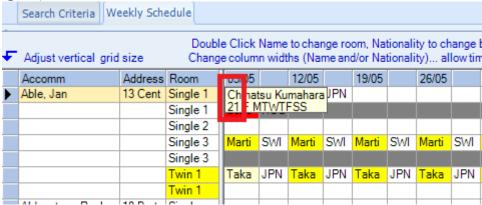

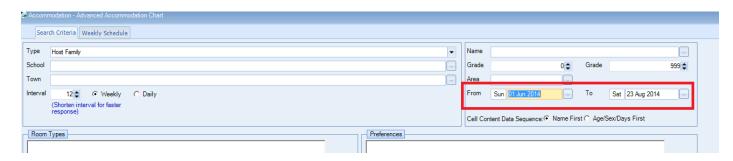

# 068 - Group Finance Screen

If a group invoice line is manually amended then the Type column will changed to red.

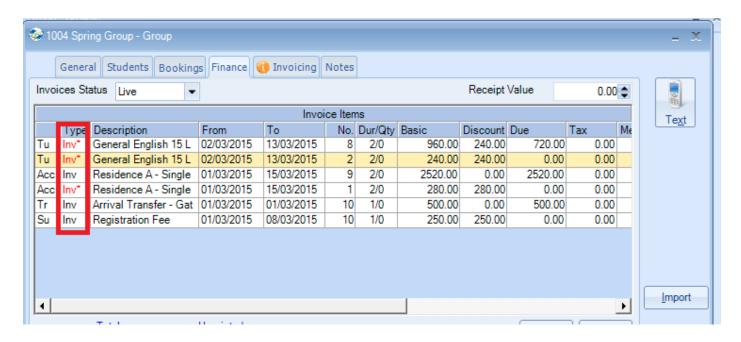

# 067 – Special Functions List

The 'File/Special Functions' menu has been tidied up and redundant features removed.

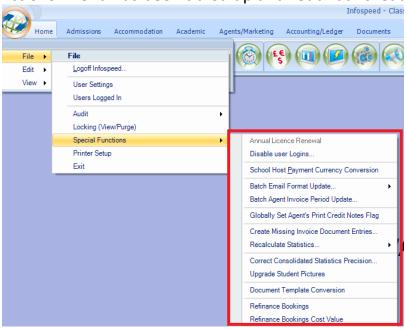

# 066 - Groups - Document Merge

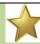

Group documents – merge fields have been added to allow you to include Accommodation pictures.

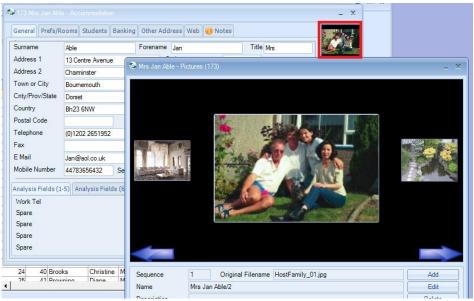

The merge fields can be found as follows:

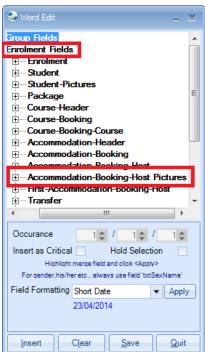

# 065 - Class Ledger - Cash Accounting - Detailed Allocations

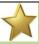

New section has been added to this report which lists allocations that have been made to Groups.

| 4  | Cach A     | L          | Dotoilo     | d Allacat | ione |            | \ nahvaia              |         |            |
|----|------------|------------|-------------|-----------|------|------------|------------------------|---------|------------|
| 2  | Cash A     | counting   | - Detailed  | Allocat   | ions | and VATA   | Anaiysis               |         |            |
| 3  | User Nan   | 10.        | caroldavies |           |      |            |                        |         |            |
| 4  | Date:      |            | 23/04/2014  |           |      |            |                        |         |            |
| 5  | Allocation | n Date:    | 01/01/2014  |           | 014  |            |                        |         |            |
| 6  | Sort Orde  |            | Category\Pi |           |      | 0.         |                        |         |            |
| 7  |            |            |             | ,         |      |            |                        |         |            |
| 8  |            |            |             |           |      |            |                        |         |            |
| 9  | VAT        | Receipt    | Allocation  |           | Sch  | Trans      |                        |         |            |
| 10 | Code       | Date       | Date        | Trans No. | Code | Туре       | Price Item             | Nominal | From       |
| 11 | STA        | 17/04/2014 | 17/04/2014  | 1066      | В    | 02 Cheque  | General English 15 Les | 600     | 03/11/2014 |
| 12 | ZER        | 16/04/2014 | 16/04/2014  | 1063      | В    | 02 Cheque  | General English 25 les | 600     | 31/03/2014 |
| 13 | ZER        | 16/04/2014 | 16/04/2014  | 1064      | В    | 02 Cheque  | General English 25 les | 600     | 31/03/2014 |
| 14 | ZER        | 16/04/2014 | 16/04/2014  | 1065      | В    | 02 Cheque  | General English 25 les | 600     | 31/03/2014 |
| 15 |            |            |             |           |      |            |                        |         |            |
| 16 |            |            |             |           |      |            |                        |         |            |
| 17 |            |            |             |           |      |            |                        |         |            |
| 10 |            |            |             |           |      |            |                        |         |            |
| 19 | Group All  |            |             |           |      |            |                        |         |            |
| 20 |            | кесетрі    | Allocation  |           | Sch  | Trans      |                        |         | Group      |
| 21 |            | Date       | Date        | Trans No. | Code |            | Category               |         | Arrive     |
| 22 |            | 22/03/2014 | 22/03/2014  | 1040      | В    | 04 BankTra | Accommodation          |         | 01/06/2014 |

# 064 – Ledger – Aged Debt Report

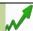

The caption "Spread Unallocated Receipts" has been changed to "Unallocated Receipts" as it was thought to be misleading.

| Aged Debt   | 1                  |                   |            |            | <u> </u>    |      |      |         |         |          |          |         |
|-------------|--------------------|-------------------|------------|------------|-------------|------|------|---------|---------|----------|----------|---------|
| User Name:  |                    | caroldavies       |            |            |             |      |      |         |         |          |          |         |
| Date:       |                    | 24/04/2014        |            |            |             |      |      |         |         |          |          |         |
| Inc Proform | a:                 | Yes               |            |            |             |      |      |         |         |          |          |         |
| Report Base | d On:              | Arrival           |            |            |             |      |      |         |         |          |          |         |
| Name:       | AA Japan (£) (34)  | )                 |            | Contact:   | Mr J Wellan | ıxa  |      | Terms:  | 0 days  |          |          |         |
| Telephone:  | 01202 734363       |                   |            | Fax:       | 01202 71556 | 54   |      | E-Mail: | grahaml | nacker@i | nfospeed | l.co.uk |
|             |                    |                   |            |            |             |      |      |         |         |          |          | Unpai   |
| Id/Enrol    | Name               | Enrolment<br>Date | Arrival    | Departure  | Due Date    | Schl | Coll | Cur     | Total   | Paid     | o/s      | <<< -6  |
| 189 (207)   | Westonair, Raymond | 24/03/2014        | 14/04/2014 | 12/05/2014 | 14/04/2014  | В    |      | GBP     | 761.00  |          | 761.00   |         |
| 1028 (1046) | Comoz, Martin      | 24/03/2014        | 19/04/2014 | 14/06/2014 | 19/04/2014  | В    |      | GBP     | 1261.00 |          | 1261.00  |         |
| Unallocated | Receipts           |                   |            |            |             |      |      | GBP     |         | 5100.00  | -5100.00 |         |
| Balance     |                    |                   |            |            |             |      |      | GBP     | 2022.00 | 5100.00  | -3078.00 |         |
| GBP Total   |                    |                   |            |            |             |      |      |         | 2022.00 | 5100.00  | -3078.00 |         |
| Grand Total |                    |                   |            |            |             |      |      |         | 2022.00 | F400 00  | -3078.00 |         |

# 063 – New Student Merge Fields W

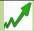

Two new merge fields have been added for Enrolment documents. Profession and Position.

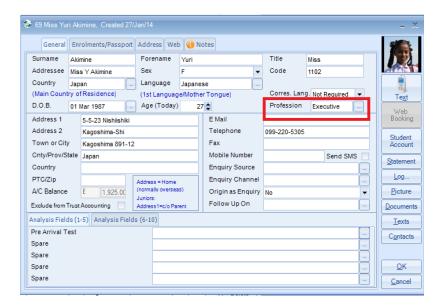

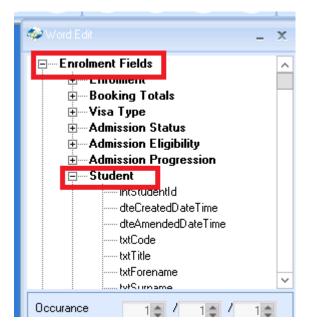

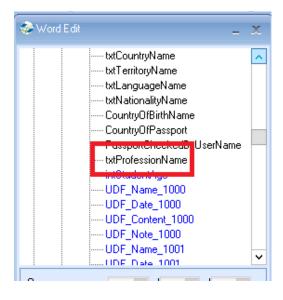

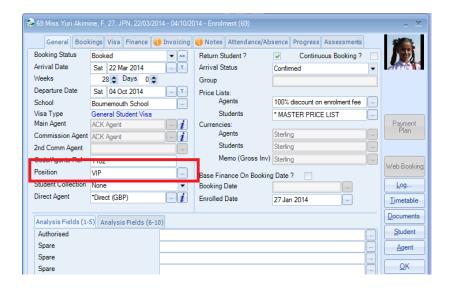

#### The merge field can be found as follows:

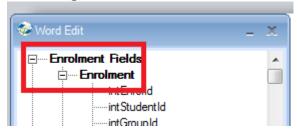

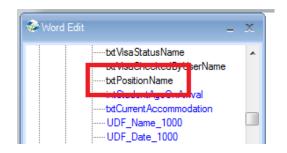

#### 062 - Enrolment Edit - Commissions

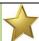

There are now two options on how to calculate the commission for the 2<sup>nd</sup> Commission Agent.

- The Price List set against the enrolment
- The Price List set against the 2<sup>nd</sup> Commission Agent

The new check box can be found within Company Settings:

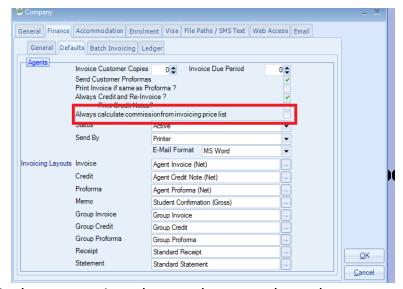

The Price List used is the one against the enrolment and not the one set against the agent (within the Agent's record). This is to avoid the possibility of the 2<sup>nd</sup> Commission Agent receiving commission against a higher value that has actually been invoiced to the Main Agent.

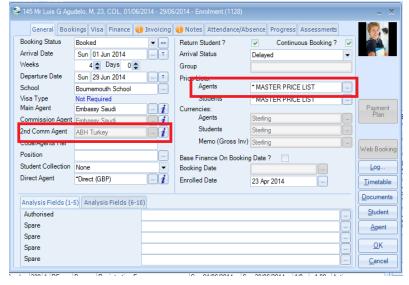

#### 061 - Teacher Portal - Permissions

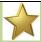

A new option has been added to the Teacher User record that allows the option of whether a Teacher Type user can also login into Class. If they are allowed to log into Class their access will be controlled by the permissions set against their individual login and will not use any of the main Class user licences i.e. if 20 people were in Class before the teacher logged in the count would remain at 20.

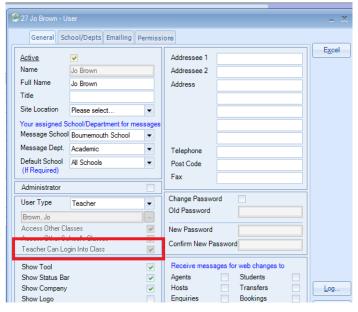

# 060 – SMS Texting

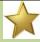

The maximum length of the text message has been increased from 140 to 160 characters

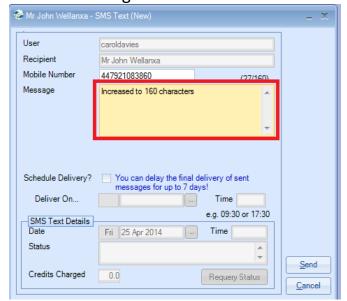

### 059 - Accommodation Payment Reprint

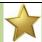

When sending Accommodation Remittance Documents there is a new option where you can remove any families from the list.

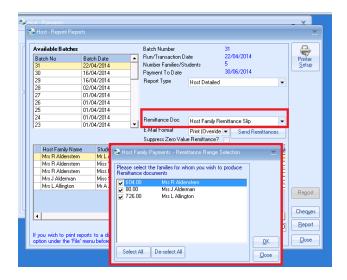

# 058 - Ledger - Receipt Allocation Date Option

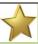

A new system setting 'Receipt Allocation Date Default' has been added to the 'Ledger' options tab that allows control over what date should be stamped on new allocations. This gives you great flexibility eg

you have moved into June but still inputting May Receipts and would like a May date as the allocation date.

There are three options available:

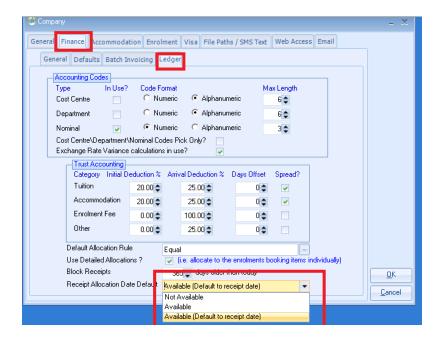

#### Not available

The option will be totally hidden from the Receipt input screen.

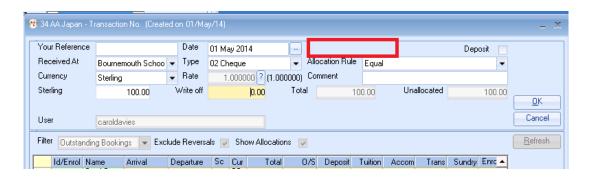

#### **Available**

When the Receipt input screen is initially displayed the Allocation Date field will be empty.

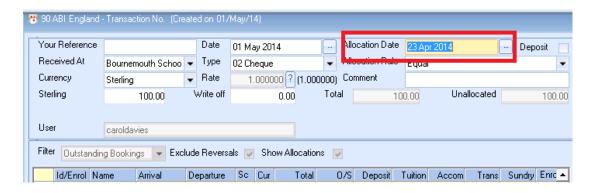

#### **Available (Default to Receipt Date)**

When the Receipt input screen is initially displayed the current date will be displayed in the Allocation Date field.

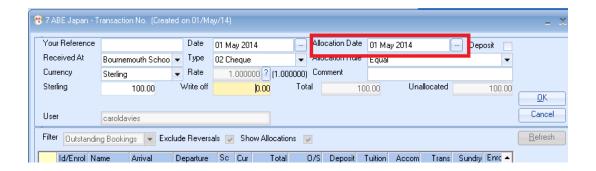

# 057 - New Host Payments BACS Export

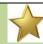

A new BACS format option has been added to the Host Family payments to allow export for 'Natwest Bankline'.

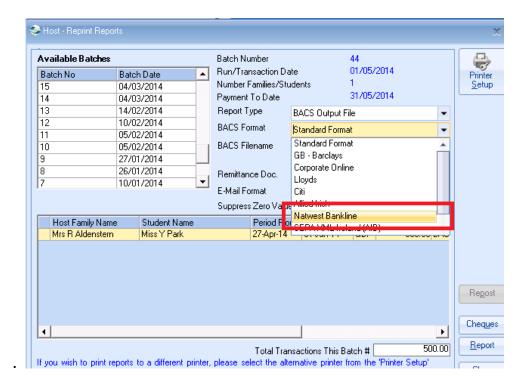

# Version 7.1.014 -1 April 2014

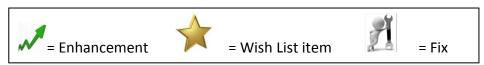

# 056 – Word Merge – Improve Performance

The Class upgrade will automatically create a new folder called "Merge".

When creating a new word merge document Class will first of all check to see if it exists and if not it will get saved in the "Merge" folder and then moved to the main documents folder.

#### Version 7.1.005 - 21 March 2014

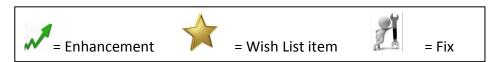

# 055 – Accommodation Payment Run 📈

A new feature has been added to check the format of the email addresses for the hosts. If it does not match the correct email format then a message will be displayed giving the option to continue. The remittance advice for this particular host will then be printed.

e.g. <u>maryhopkins@aol.co.uk</u> – this will be sent. <u>maryhopkins@aol.co.u4</u> – this will not be sent as u4 is not a valid email address.

If the email address is in the correct format but does not exist then this will display the standard message.

# 054 - Emailing Statements & Receipts

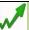

When emailing statements or receipts the standard emailing text (as set within System Settings) will now be used.

#### **Company Settings**

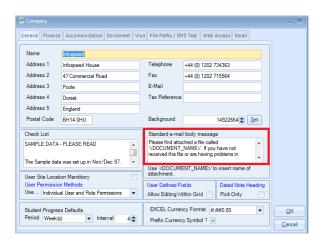

Email that will be sent.

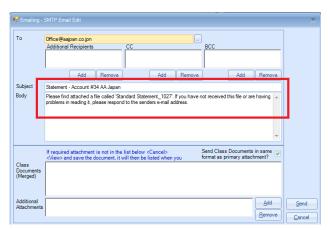

#### Version 7.1.001 – 15 March 2014

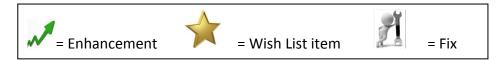

# 053 - Classing Reports - Performance

Changes have been made to improve the performance on the Classing reports (Crystal) – Class Lists, Registers etc.

# 052 – Invoicing Documents – Split Invoicing Lines

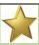

Within the Financial document templates new merge fields have been created which will enable you to produce different pages within an invoice/proforma/credit note for each of the following categories:

- Tuition
- Accommodation
- Transfers
- Sundry
- Comments

See Help Document SQL225.

### 051 – Enrolment Admission Status – changing the Reason

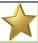

New functionality has been added to allow the Admission Reason to be displayed and amended direct from the Enrolment screen without having to reselect the Reason.

The toggle button now displays the fields in the following sequence:

#### **Booking Status**

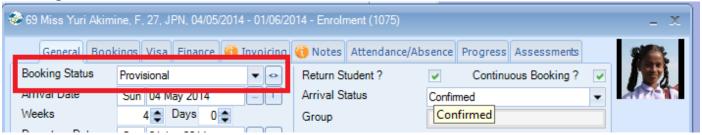

#### **Admission Status**

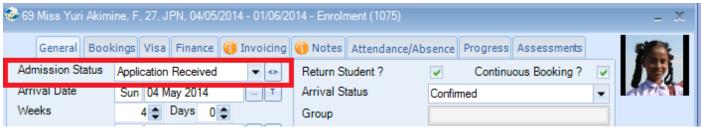

#### Admission Reason

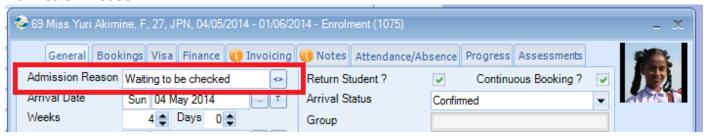

# 050 – Booking Audit Log – Additional field 🎺

On creation of a new enrolment the Booking Audit Log entry will now display the original Booking Status as an entry immediately after the "New Booking" entry. This will mean that the initial Booking Status entry will be available within the Audit History.

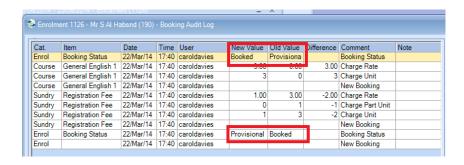

# 049 - New System Settings - User Location

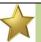

There is a new setting – "User Location Settings". This is available from within the Company Settings. This can be used in a couple of ways e.g. identifying the users department or the actual school building that they are attached to.

The initial list can be created here:

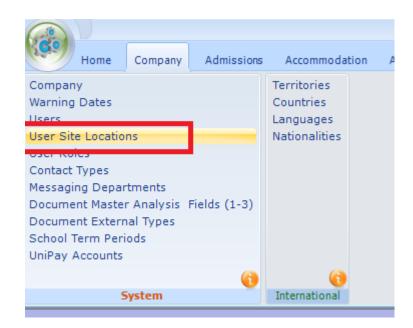

The Class user can be attached to the Site Location from within the User setup.

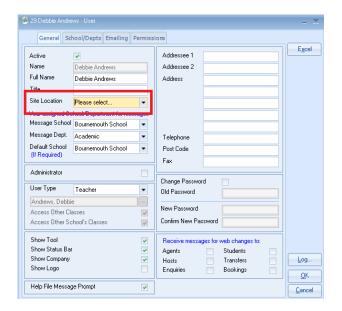

# 048 - Group Edit Screen - New Excel Button

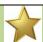

An Excel button has been added to the following screen:

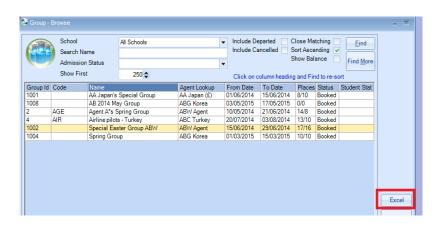

#### Version 7.1.000 – 1<sup>st</sup> March 2014

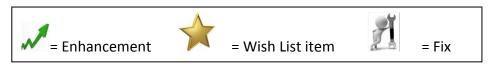

# 047 – Assessments - Performance

The maintenance and handling of assessments within the system has been re-written to increase performance and prevent potential errors that could occur where databases had accumulated a substantial amount of assessment information.

This primarily effected Enrolment Quick Reports and the Word Merge for Enrolments.

# 046 – Classing Reports – Performance

Optimisations have been made to help streamline the data made available for the Classing reports if a single class is reported on.

Previously, performance was potentially slower if a large number of classes had been selected for Classing, even if the user then only selected a single class to report on i.e. producing a register, one class at a time.

# **Version 7.0.017 – 3<sup>rd</sup> February 2014**

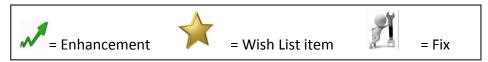

### 045 - Payment Plans

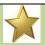

An additional feature has been added to be able to create a payment plan for Direct Student bookings. This will enable you to select items that you want included and spread the values. Debt reporting can be done by dates that the instalments are due. See Help Sheet SQL224.

# 044 - Analysis Fields

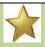

The layout has changed for the Analysis fields.

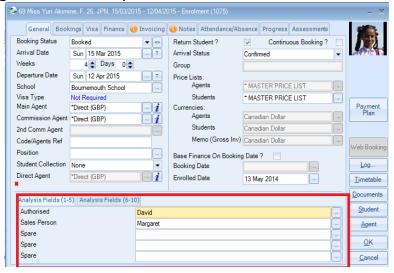

This new layout means that the field labels can be viewed in full. This applies to the following screens:

Students Enrolments
Transfers Groups
Accommodation Schools
Contacts Courses
Classes Teachers

Documents Web Bookings

# 043 – Visa screen information enhanced M

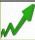

Enrolment Browse Screen – The label explaining the student highlighted has been changed to 'Visa Date Required for current students' it was 'Visa Date Required'."

NB: Wherever possible we are enhancing information messages

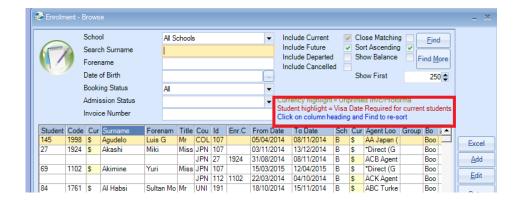

# 042 – Aged Debt – Label Change ₩

The check button option for 'Price Item Start' has been changed to 'Enrolment Price Item Start'.

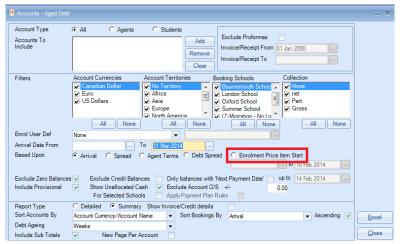

# 041 - Accommodation Payment Run - Print

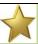

When sending an Accommodation Remittance Advice a new option has been added called 'Print (overrides email)'. By selecting this even if the Accommodation Providers default is "Send to email" it will be sent to printer.

Accommodation default setting:

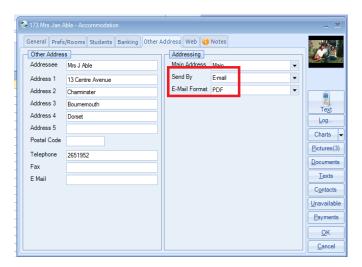

#### **Producing Remittance Advices:**

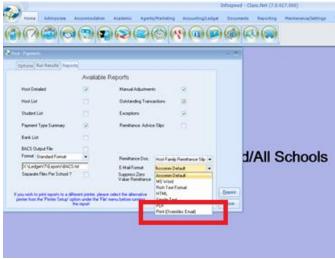

# 040 - Agent Default Settings

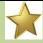

New feature added to the Agent settings. It is now possible to set the default documents for both Receipts and Statements.

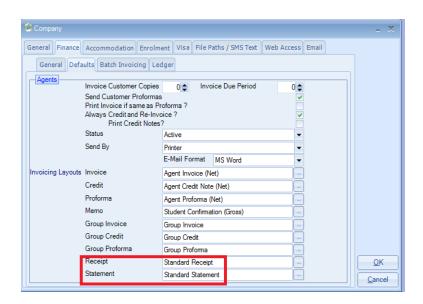

By adding the default layouts within the Company System Settings these will be used when creating a new Agent.

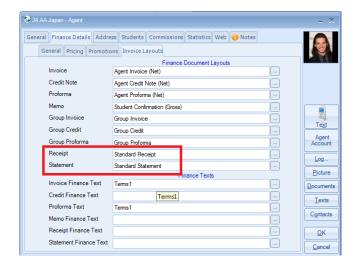

# 039 - New Document Merge Field - Last Class Level

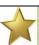

New merge fields have been added to be able to select the 'Last Class Level Name'. This has been added to the Class Booking Fields for the first, current and last class bookings.

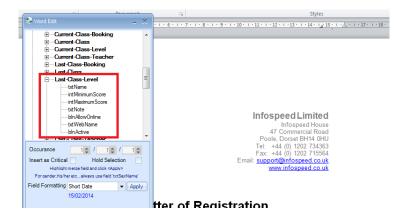

# 038 – Course Groups – Increase in Code length

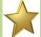

Course Groups form in settings. It is now possible to add a code up to 25 characters and a course group name up to 250 characters.

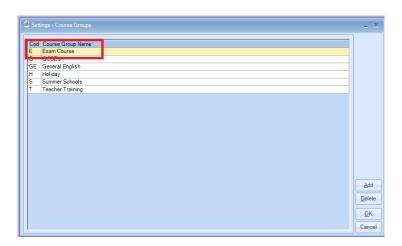

# 037 - Package Browse Screen

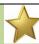

An Excel report option has been added.

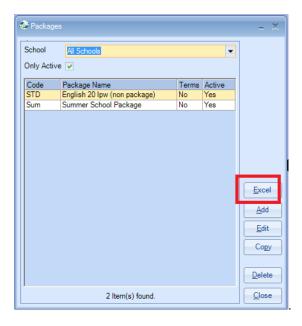

# 036 – Booking and Production Statistics – 2<sup>nd</sup> Commission Agent

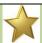

A new option is to be able to select the 2<sup>nd</sup> Commission Agent.

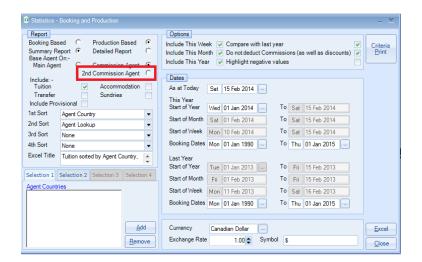

# 035 - Accommodation Payment Reports - Headers

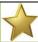

The heading information at the top of the report will now be replicated on each subsequent page of the report.

|      | ACCOMMODATION PAYMENTS REPORT ""Provisional Run Report "" |         |                  |          |                          |                           |                   |        |  |  |
|------|-----------------------------------------------------------|---------|------------------|----------|--------------------------|---------------------------|-------------------|--------|--|--|
|      | UN DATE 15/02/2014<br>AYMENT TO DATE 31/05/2014           |         |                  |          | PRINT DATE<br>ORDERED BY | 15/02/2014<br>Host Family |                   |        |  |  |
|      |                                                           |         |                  |          | REPORT TYPE              | Hos                       | t Family Detailed |        |  |  |
| HOST |                                                           | STUDE   | ENT              | SCHOOL C | ODE                      | DAT                       | ES                | VALUE  |  |  |
|      |                                                           | 28      | Miss T Mori      | В        | 19/04/201                | -                         | 31/05/2014        | 396.00 |  |  |
|      |                                                           |         |                  |          |                          |                           | SubTotal          | 396.00 |  |  |
| 150  | Mrs M May, 150                                            | Grand   | Avenue           |          |                          |                           |                   |        |  |  |
|      |                                                           | 128     | MrR Helfenstein  | В        | 12/04/201                | -                         | 31/05/2014        | 462.00 |  |  |
|      |                                                           |         |                  |          |                          |                           | SubTotal          | 462.00 |  |  |
| 155  | Mrs A McLean,                                             | 146 Da  |                  |          |                          |                           |                   |        |  |  |
|      |                                                           | 44      | MrJ Gonzalez     | В        | 03/05/201                | -                         | 31/05/2014        | 264.00 |  |  |
|      |                                                           |         |                  |          |                          |                           | SubTotal          | 264.00 |  |  |
| 156  | Mrs D McNamar                                             | ra, 187 | Hengistbury Road |          |                          |                           |                   |        |  |  |
|      |                                                           | 36      | Miss M Huwiler   | R        | 26/04/201                | - 1                       | 31/05/2014        | 330 00 |  |  |

# 034 – Accounting Export – Additional Merge Field M

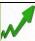

The following fields have been added in line with the new SEPA payment regulations.

Bank IBAN Bank BIC

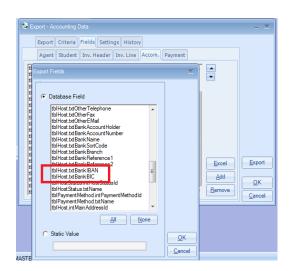

# Version 7.0.016 - 26th January 2014

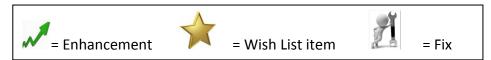

## 033 - New Document Merge Field - Student Level

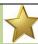

A merge field for the student's level has been added for use within "classing documents" i.e. class registers.

The new field is within the student's enrolment.

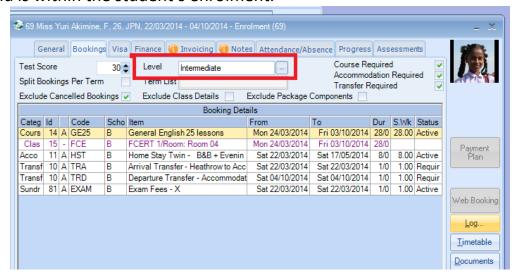

The merge field can be found within Student Fields/Enrolments/Level Name.

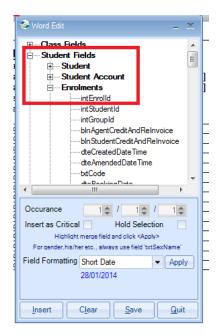

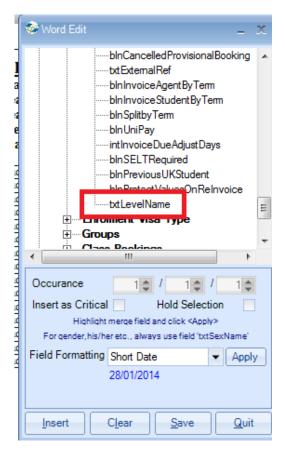

### 032 - English UK Statistics

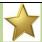

A new label has been added to the selection box:

"Please ensure you enter the dates given to you in your English UK Statistics reminder"

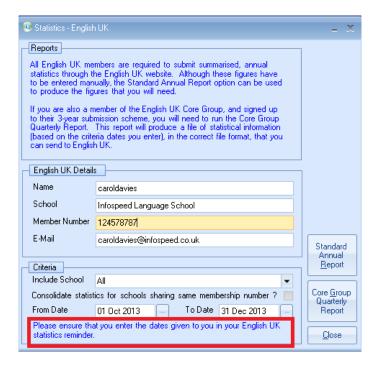

# 031 – Automatic Classing

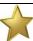

If you have the "Restrict Enrolment Processing Booking Status if set to Provisional" box unticked then when you do the Automatic Classing any Provisional bookings will be in red.

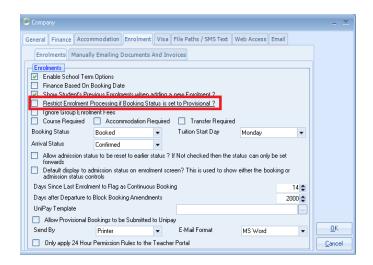

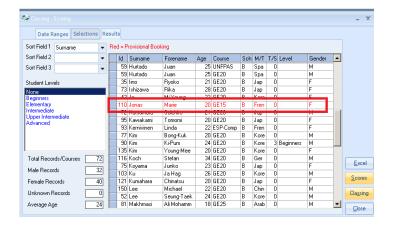

### 030 - Inserting a Holiday Break

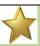

If the Holiday Break Price Item has a note attached to it then this will be displayed when being added to an enrolment. In this example the note is being displayed when adding the "Holiday Spring Break".

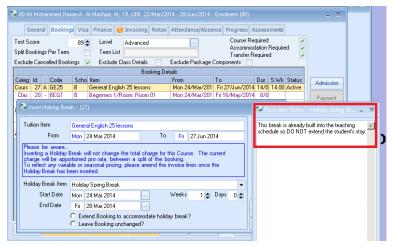

NB: The note is added via the Price Item Maintenance.

## 029 - Student Progress Batch Selection Screen

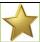

A tick box has been added to allow you to include/exclude inactive classes.

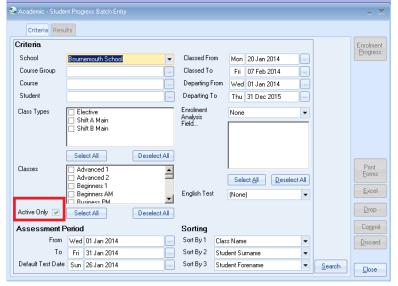

NB: This is via Academic, Student Progress.

### 028 - Student Progress - information label added

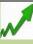

Students Enrolment – when adding Progress and if an English Language Test has been selected then a new information label has been added to explain that the information must be input manually.

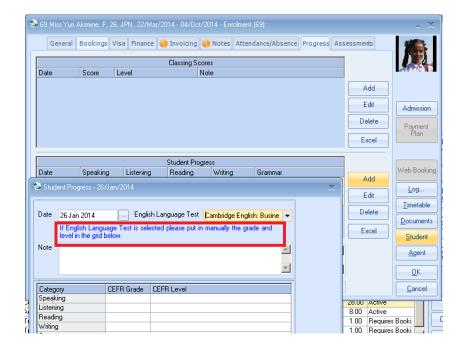

### 027 - Student Browse screen - information label added

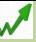

Student Browse screen – a new label has been added explaining what the currency symbol is for.

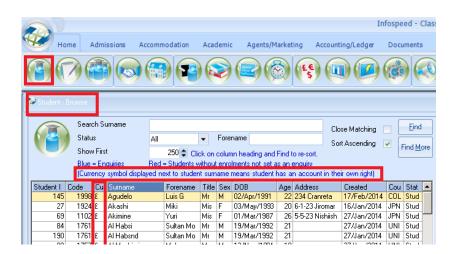

## 026 - Adding a class to a student's enrolment

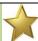

This now checks to see if there is sufficient space in the class for the student and if not will display a message advising that the class is full.

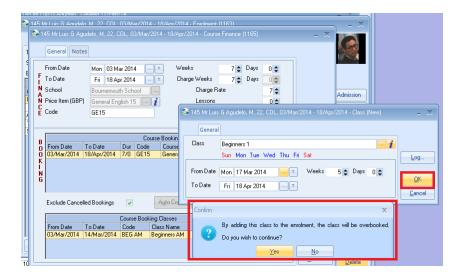

# 025 - Enrolment - Adding a document - new search box

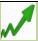

When adding a document to an enrolment a box has been added to allow you to search for the document by name.

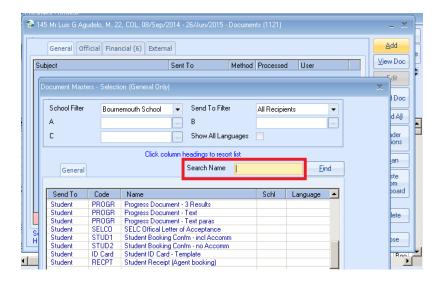

### 024 - Quick Reports - Document Searching

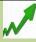

Within Quick Reports when adding a document to be produced for each of the names in the list an option has been added to only display Active documents.

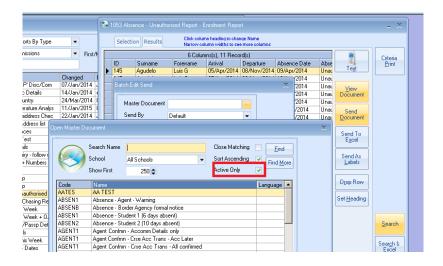

### 023 - Accommodation Booking Chart - Making Unavailable

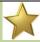

A new feature has been added to stop the user from being able to make a room unavailable if it already has a booking assigned to it.

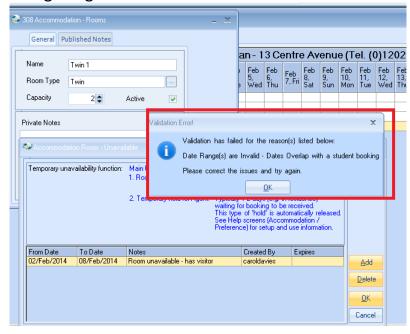

NB: This is found via: Accommodation/Booking Chart Daily.

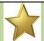

### 022 - Quick Reports - New merge fields - Student Dated Notes

Some new fields have been added for Student Dated Notes. They are available from the within the following report types:

Host Finance and Bookings

- Course Finance and Bookings
- Classes
- Transfers
- Sundry
- Groups

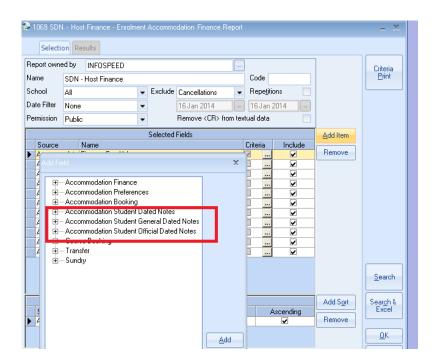

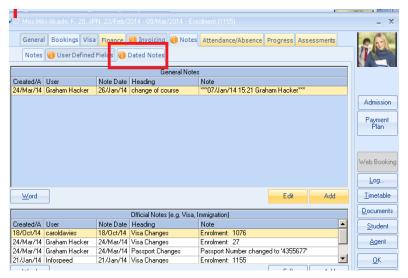

# 021 – Quick Reports – New merge fields – Groups ✓

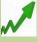

New merge fields have been added within Enrolment Quick Reports for Group Booking Totals.

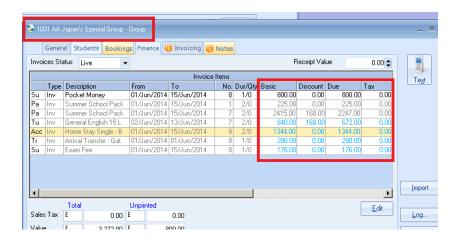

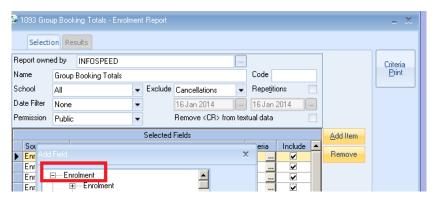

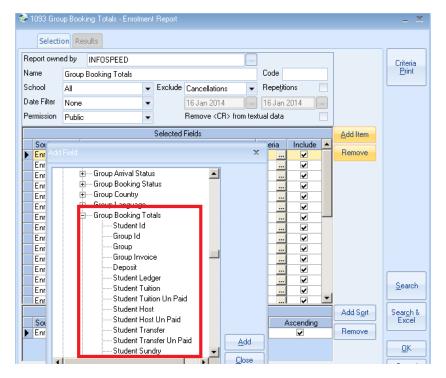

### 020 - Financial Documents - New merge fields

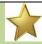

A merge field to be able to included number of lessons within invoice documents has now been added e.g. Private Lessons.

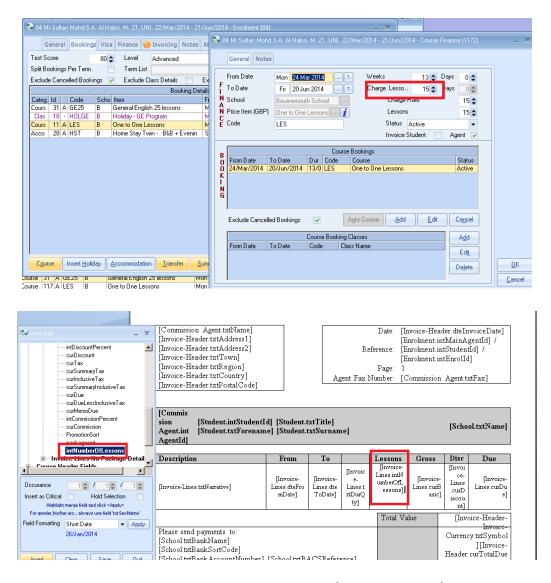

The merge field can be found within: Invoicing Fields/Invoice Lines/intNumberofLessons

## **019 – ACRM (Client Specific)**

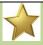

Enrolment Booking Status is now taken from the details passed from Sales Force.

### 016 - Merged Documents - Students Name Display

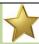

The name displayed is now the student's title, forename and surname which replaces the students title, initial and surname.

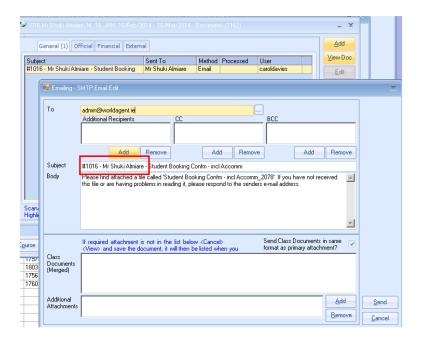

## 018 − School Logos 🔥

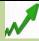

The image types have been extended to not just .bmp files. These are typically for the school logo to be included within master document templates, Class background and timetables.

For Inclusion in documents.

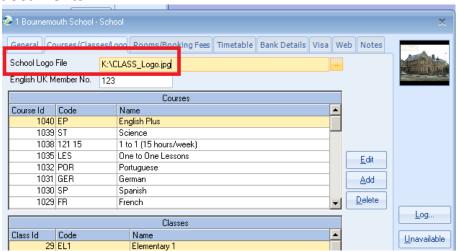

For inclusion in student/teacher timetables.

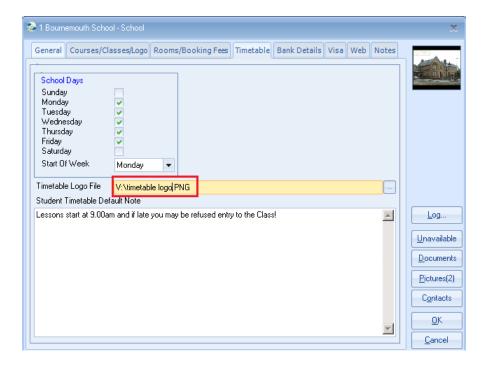

### Class desktop background

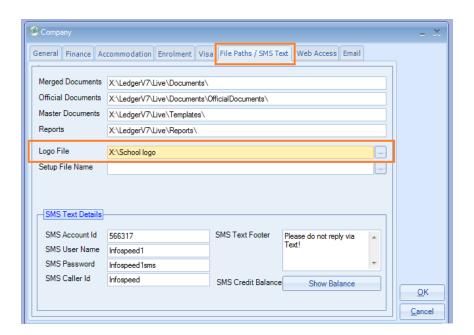

# 017 - European Credit Payments - SEPA ✓

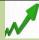

New functionality has been added to the Host Family payments to allow payment files to be generated in-line with the new SEPA specification.

The new files adhere to a general format but there will be variations for the requirements of different countries which can be added if requested.

Host Banking tab.

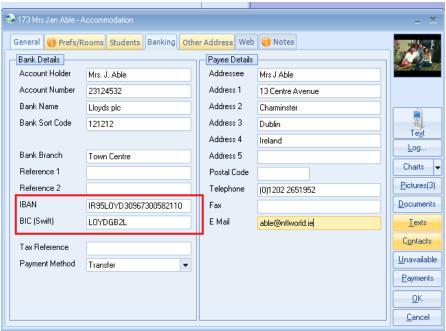

Accommodation Payments routine.

Two new formats have so far been created for Ireland. Others will follow as requested.

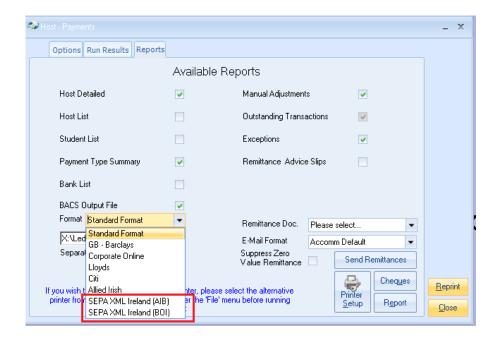

## Version 7.0.015 - 10th January 2014

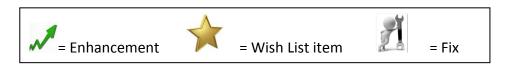

### 016 - Audit Browse

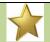

If you change the check box for the "Base Finance on Booking Date" this will be recorded within the Audit Log.

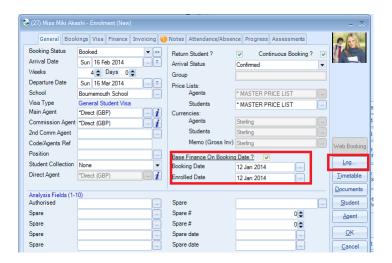

### 015 - Logo Formats

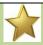

It is now possible to add logos that have the following file formats: .gif, .jpg, pag, .bmp.

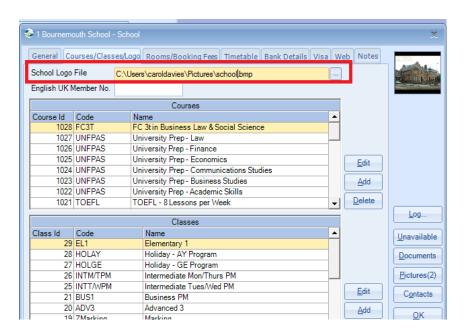

# **Version 7.0.013 – 15<sup>th</sup> December 2013**

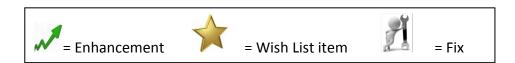

# 014 – Accounting Export

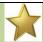

New fields have been made available for the Invoice exports

- 2nd Commission Value
- Inclusive Tax
- Due Less Inclusive Tax
- Euro Value
- Memo Euro Value
- Tuition Value
- Accommodation value
- Transfer value
- Sundry value
- Enrolment Fee Value

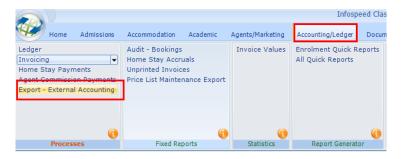

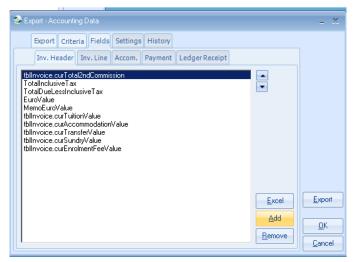

# 013 – Host Schedule

New option to select on the accommodation charts, where you can filter on active and none active rooms.

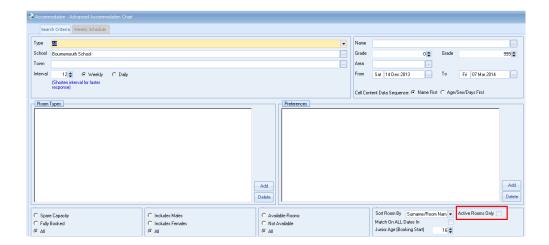

# **Version 7.0.011 – 2nd December 2013 Teacher Portal**

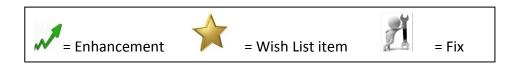

### 012 – 24 hour Edit Permission Rules

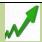

Enhancements have been made to fully implement the potential lock out of changes to Attendance, Absence and Assessments after 24 hours have elapsed.

A new System Setting within the "Enrolment" tab stipulates whether the 24 hour edit rule applies only within the Teacher Portal.

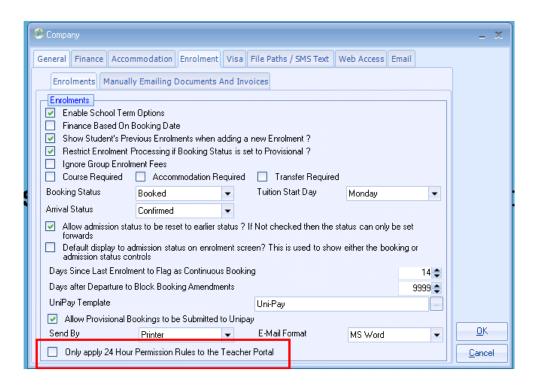

#### **Version 7.0.010 – 2nd December 2013**

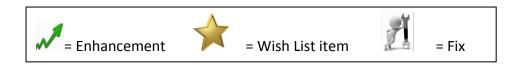

# 011 − On-Line Help Documents ✓

The Class Help documents are no longer held on your server and are automatically accessed via the internet.

When you select any of the "Information" icons you will be directed via to the internet to the specific area requested.

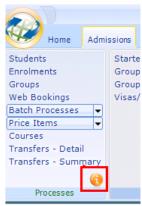

### 010 - Price Item Maintenance

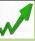

A new message box has been added if you change the Price Item Nom(inal) Code.

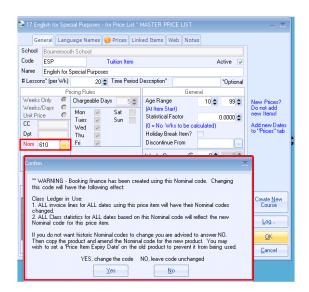

# 009 – Enrolment and Group Edit

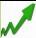

The length of the Enrolment and Group code has been increased from 10 to 20 characters.

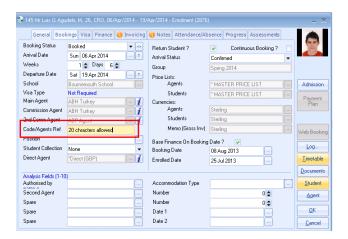

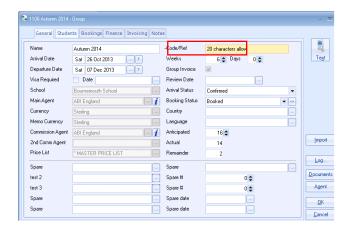

### **Version 7.0.005 – 11th November 2013**

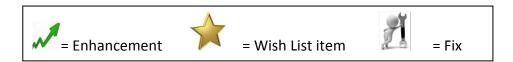

# 009 – Enrolment Booking Audit Log

The enrolment audit log entries have been enhanced to include:

• If the school has been changed.

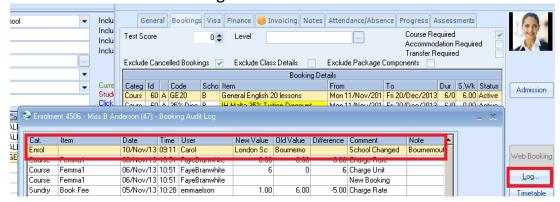

If a booking was created/cancelled via the Enrolment Copy/Cancel function.

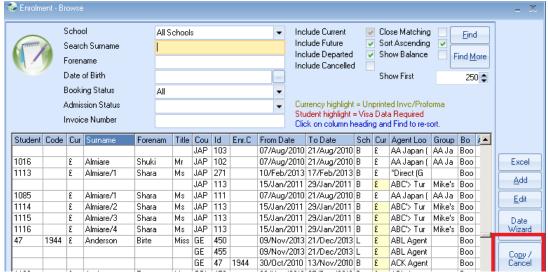

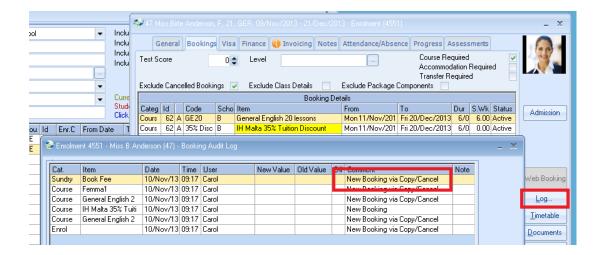

### 008 - Enrolment Admission Status Reason

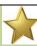

The number of characters has been increased to 255.

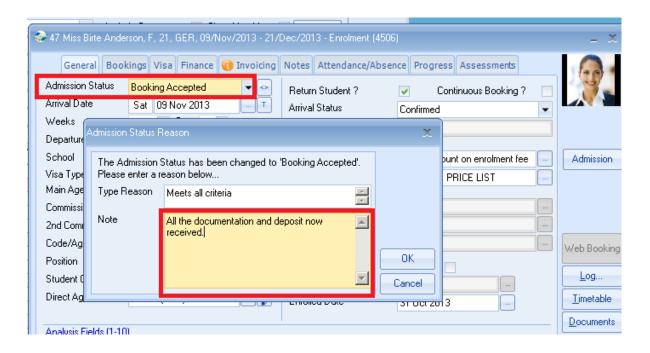

#### Version 7.0.003 – 7th October 2013

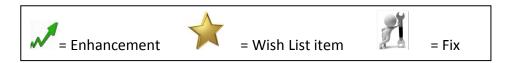

# 008 - Class Ledger - new Aged Debt

A new format has been added that adjusts the outstanding balance to exclude any prepayments or unallocated receipts.

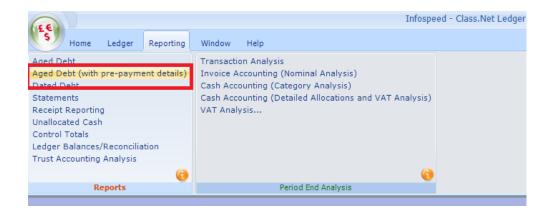

The selection screen is similar to the existing Aged Debt report. The differences being that "Based Upon" options have been reduced and the "Aged Debt Date" has been added.

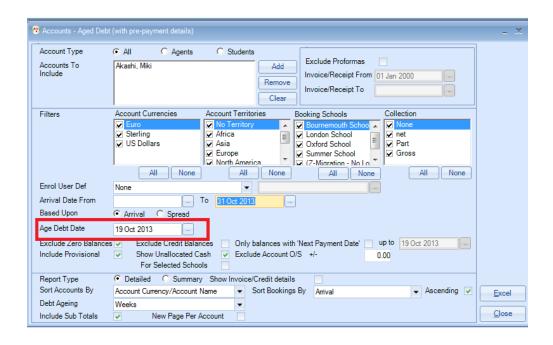

#### In this example:

- The report is being run as at the 19th October 2013
- The student is arriving on the 4th November 2013
- A Receipt for £200 has been added and allocated
- A Receipt for £100 has been added and NOT allocated

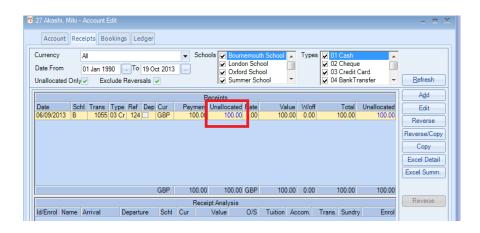

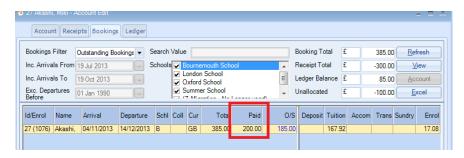

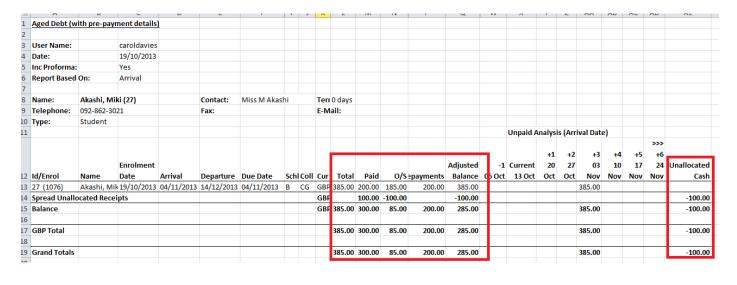

### 007 – Emailing from Accommodation based Quick Reports ✓

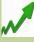

A warning message will be displayed if you are sending emails from within Quick Reports and an email address is missing from the accommodation record.

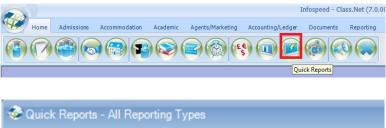

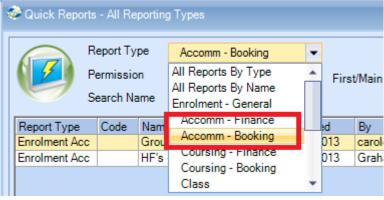

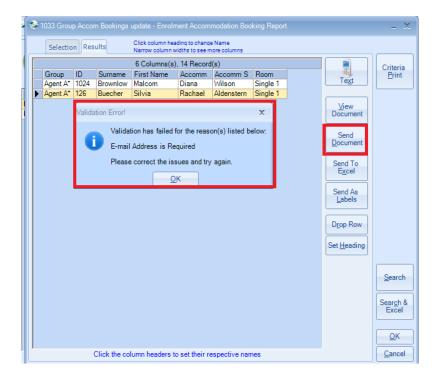

### **Version 7.0.002 – 18th September 2013**

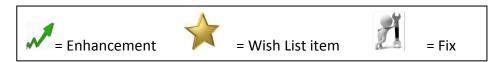

# 006 – New Help Screens

There has been a major enhancement to the Help function within Class.

Within each menu section there is an icon indicating Help as shown below.

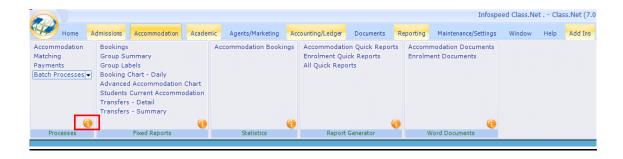

By clicking on the icon you will be taken directly to the relevant Help section. Open up that section by clicking on the + symbol.

At the end of the help file section selected will be a final section called "Online Helpfiles". By expanding this section, all the relevant online help documents will be displayed on the right-hand side of the screen.

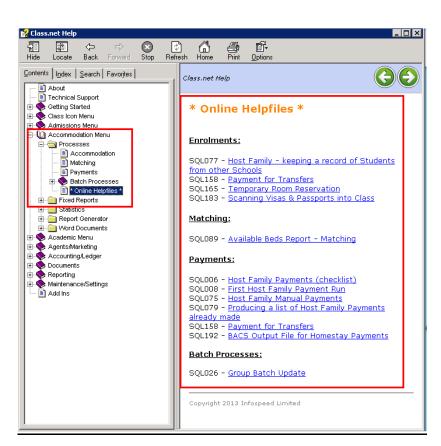

# 005 – Loading Enrolments – Improvement in Speed ✓

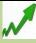

In certain circumstances the loading of a student's enrolment could appear to be slow. Changes have been made to improve the speed where the local technology allows i.e. server, pc, network.

### 004 - Class Ledger - Statements

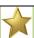

If producing the statement as a Word document it is now possible to either display all the documents on the screen or go direct to the printer.

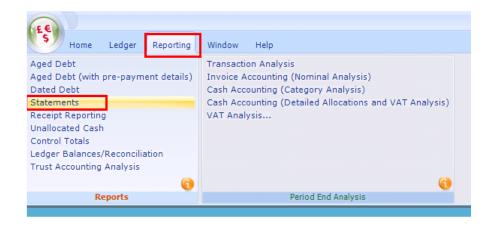

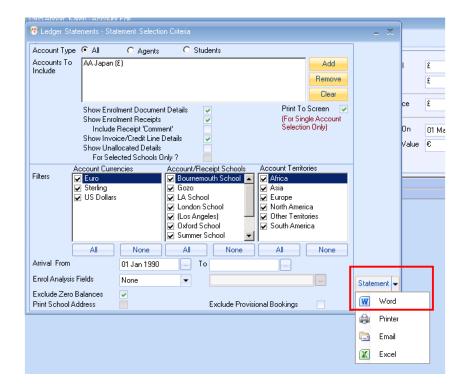

### 03 – Finance Document Templates - Groups – new merge field available 🔀

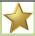

Although this is available for all schools the "Inclusive Tax" option is mainly used in Malta.

Example of use: If your sales/published price for a course includes an element of tax this can be displayed separately on the invoice i.e.

General English 15 Lessons – net value €100
Tax portion €10
Net less inclusive tax

The merge field can be found as follows:

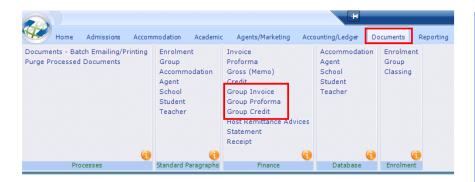

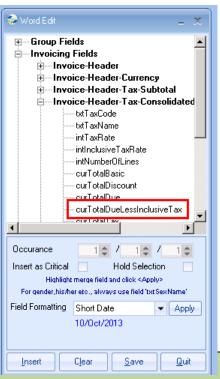

# 002 - Agents Record — Excel button added

New excel option available in the students tab.

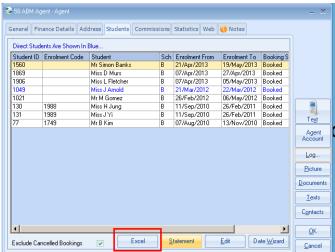

# 001 - Classing - Scores - Excel button added

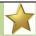

New Excel Button has been added to the "Results" tab within the classing "Scores" details.

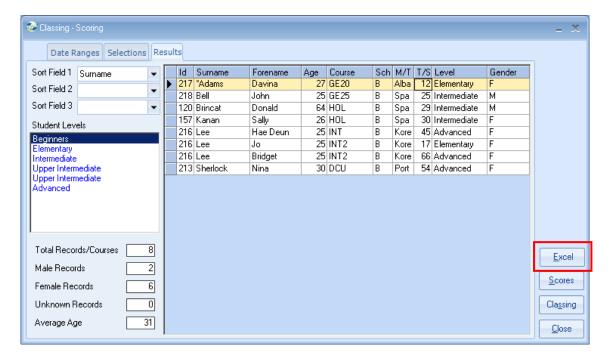

# **Section 4**

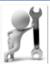

Programme Fixes/Minor Changes

| Log No. | Issue                                                                                                    | Date Fixed |
|---------|----------------------------------------------------------------------------------------------------|------------|
|         |                                                                                                    |            |
|         | Version 7.2.000                                                                                                    | 01 June 14 |
| 44339   | Editing a Course                                                                                                    |            |
|         | Within the Course edit screen if you entered a Price Item and then tabbed off it, Class would then freeze.                                                                                                    |            |
| 47347   | Class Ledger - Allocation The minimum and maximum values allowed have been extended to -4000000 and 400000.                                                                                                    |            |
|         | Class Ledger – Payment Plan Report A permission has been added within the User Settings.                                                                                                    |            |
| 47445   | Enrolment, Finance Tab  If editing a Finance line, if you changed the "Due" amount the 2 <sup>nd</sup> Commission Value would not alter. This has been rectified.                                                          |            |
| 47527   | Statistics – Discount & Commission Analysis Report When selecting an analysis filter, clicking on the "Calculate" button an "Ambiguous column name Analysis" error would appear. This has been rectified.                  |            |
| 47155   | Statistics If the report was based on "Arrival Date" the result was incorrect. This has been resolved                                                                                                    |            |
| 46623   | Promotion Wizard Cosmetic – When adding items to a Promotion i.e. Price Items then the last items in the list could not be displayed.                                                                                      |            |
| 46667   | Student Edit – Enquiry Source Field  If you open the list and then press cancel then it would remove the information that was already held in the field.                                                                   |            |
| 47647   | Statements When producing a statement via Word for one school it will disregard the filter and produce them for all schools.                                                                                               |            |
| 47160   | Master Documents Cosmetic – the down arrow on the list view was not working.                                                                                                    |            |
| 47672   | Accounting Export  If a selection for "Header & Line Combination" was made an error occurred when moving from one tab to another.                                                                                          |            |
| 47208   | Timetabling Reports  These were not obtaining the date format from the users Regional Settings and as such were always UK format. This has been resolved and will now pick up the format from the users Regional Settings. |            |
| 47102   | Master Documents – Word Merge Enhancements have been made to the display of the merge fields to improve speed.                                                                                                    |            |
| 47575   | UDF Field Maintenance If the record i.e. student, enrolment was opened in "View Only" mode under certain circumstances a "Subquery" error was displayed. This has been resolved.                                           |            |
| 47447   | Teacher Portal – Adding Assessments When adding assessments the date used is the one selected and not defaulted to Today's Date.                                                                                           |            |
|         |                                                                                                    |            |

| Log No. | Issue                                                                                                    | Date Fixed |
|---------|----------------------------------------------------------------------------------------------------|------------|
|         | Version 7.1.015                                                                                                    | 02 May 14  |
| 46458   | Enrolment/Accommodation Quick Reports  Documents can now be sent to Accommodation Providers when using an Enrolment Accommodation Report.                                                                                                    |            |
| 46400   | Accommodation - Reserved Expiry Extended Feature When trying to send the reserved expiry extended details to excel this would cause a COM error.                                                                                                    |            |
| 46384   | Enrolment Invoice Batch When running the Enrolment Batch Invoice print, if there was a value of zero it would be display as a credit even though it is an invoice.                                                                                                 |            |
| 46937   | Course Edit  When adding a Price Item if it has more than one Course Booking assigned to it, it would set the Price Item text box to read only. However if the Price Item had only one Course Booking then the Price Item text box was not being set to read only. |            |
| 47057   | Valid Start Dates When selecting All or None an error would occur. This has been resolved.                                                                                                    |            |
| 46619   | Quick Reports When creating a quick report and using the 'Enrolment Booking Totals Agent Un Paid Total' or/and 'Enrolment Booking Totals Student Un Paid Total' as the order by – if the enrolment id matched the group id' k more than one row was displayed.     |            |
| 46950   | Invoice Unprinted When trying to print invoices an error would occur on the button click due to a "redim" error.                                                                                                    |            |
| 46908   | Enrol Edit A BOF and EOF error was displayed due to the way that the default direct agent was set up.                                                                                                    |            |
| 46996   | Enrol Edit Specific changes were made to the student agency currency check as the prompt was not always correct.                                                                                                    |            |
| 47016   | Quick Reports  Ensure any criteria for a field that contains single quotes e.g. St Mary's School is handled correctly after saving and re-opening the report                                                                                                    |            |

|       | Enrolments – UniPay                                                      |  |
|-------|--------------------------------------------------------------------------|--|
|       | The system now detects if the Enrolment screen was closed via the 'X'    |  |
|       | in the title bar, which previously would by-pass the potential UniPay    |  |
|       | prompt                                                                   |  |
|       | Financial Export                                                         |  |
|       | The default date formats available for selection have been changed to    |  |
|       | contain 'MM' to represent the months portion instead of 'mm'             |  |
|       |                                                                          |  |
|       | If 'mm' were used in date formats it caused the month portion to be '00' |  |
|       | Company Settings                                                         |  |
|       | The controls for the Company bank details have been enabled so they      |  |
|       | can be edited.                                                           |  |
| 46873 | Agent Find                                                               |  |
|       | In a new enrolment when switching from a student's currency to           |  |
|       | another an error would be displayed – Ambiguous column name              |  |
|       | "intAgentCurrencyId"                                                     |  |
| 47392 | Batch Attendance/Absence                                                 |  |
|       | The message displayed when committing attendance/absence where           |  |
|       | absence has been specified but attendance shows as 100% has been         |  |
|       | enhanced to limit the maximum number of students listed to 15. If there  |  |
|       | are more "" will be appended to the list to indicate there are further   |  |
|       | students                                                                 |  |

| Log No. | Issue                                                                                                    | Date Fixed |
|---------|----------------------------------------------------------------------------------------------------|------------|
|         | Version 7.1.014                                                                                                    | 01 Apr 14  |
| 46873   | Agent Find In a new enrolment when switching from a student's currency to another an error would be displayed – Ambiguous column name "intAgentCurrencyId" |            |

| Log No. | Issue                                                                                                    | Date Fixed |
|---------|----------------------------------------------------------------------------------------------------|------------|
|         | Version 7.1.005                                                                                                    | 20 Mar 14  |
| 46587   | Account Edit – Class Ledger  If an account did not have any outstanding bookings an error was being displayed.  The buttons on the Bookings tab have been re-positioned as they were overlapping the text boxes. |            |
| 46206   | Account – Exchange Rates – Class Ledger  When calculating the exchange rates if the currency for the account was Euros and was converting to Sterling an incorrect value was being displayed.                    |            |
|         | Accommodation Payment Remittance Advices Remittance advices are now sent even if the value is zero providing there are non-zero payments included.                                                               |            |
| 46480   | Promotions  Date Based Tuition promotions were being calculated as a zero value.                                                                                                    |            |
| 45236   | Class Scoring There was a situation where if a score was changed a new score would be recorded. This could mean that a duplicate line was being entered.                                                         |            |
| 46343   | Booking & Production Statistics  If a Price Item was not within a Price Group a duplicate line would be displayed within reports.                                                                                |            |
| 45616   | Word Documents When a Word document was being created the spelling check was being switched off.                                                                                                    |            |

| Log No. | Issue                                                            | Date Fixed |
|---------|------------------------------------------------------------------|------------|
|         | Version 7.1.001                                                  | 15 Mar 14  |
|         | Enrolment Admission Status Toggle                                |            |
|         | An incorrect permission check was removed.                       |            |
|         | Host Room Reservation                                            |            |
|         | Correction to allow a reservation to commence on the date that a |            |
|         | student leaves the accommodation.                                |            |

| Log No  | Issue                                                                                                    | Date Fixed |
|---------|----------------------------------------------------------------------------------------------------|------------|
| Log No. | issue                                                                                                    | Date Fixed |
|         |                                                                                                    |            |
|         |                                                                                                    | 2 0        |
|         | Version 7.1.000                                                                                                    | 01 Mar 14  |
| 38504   | Accommodation Pay Run and Reprint                                                                                                    |            |
|         | When creating a BACs file and if the path didn't exist when sending a                                                                 |            |
|         | remittance the message would pick p the document path in the                                                                          |            |
|         | settings which may not be what was typed in for the BACS filename.                                                                    |            |
|         | This stopped any future changes to the file name being allowed.                                                                       |            |
| 45815   | Group Edit                                                                                                    |            |
|         | When clicking on sending an invoice a message would appear relating to Terms even when the students in the enrolments do not have any |            |
|         | Terms. Clicking on yes would then display an error message.                                                                           |            |
| 45776   | Advanced Accommodation Chart                                                                                                    |            |
| 43770   | When selecting criteria and selecting 'Only available rooms', the grid                                                                |            |
|         | would display rooms that were unavailable.                                                                                            |            |
| 45610   | Document Merge                                                                                                    |            |
|         | When creating a document and using the <[Transfer-                                                                                    |            |
|         | Arrival.dtePickUpTime/1] Medium Time > the field was not formatting                                                                   |            |
|         | the date correctly. It was setting the Medium time to the long time.                                                                  |            |
| 45617   | Enrolment Edit Class Freezing                                                                                                    |            |
|         | When adding a main agent by code and then tabbing off the field it                                                                    |            |
| 45522   | was causing Class to freeze.                                                                                                    |            |
| 45522   | Accruals/Prepayment Report                                                                                                    |            |
|         | Correct posted date check on last payments that span the Accrual Date.                                                                |            |
|         | Butc.                                                                                                    |            |
|         | Previously, the system was looking for payments made before or on                                                                     |            |
|         | the Accrual Date, this should have been payments made BEFORE only.                                                                    |            |
| 45057   | Attendance Percentage                                                                                                    |            |
|         | The system now ensures that the most up to date Percentage                                                                            |            |
|         | calculation is performed any time the Scheduled and Actual Hours                                                                      |            |
|         | change.                                                                                                    |            |
|         | It was respited to a few that Astrophiles we were absorbed but the                                                                    |            |
|         | It was possible before that Actual Hours were changed but the                                                                         |            |
| 45874   | Percentage was not recalculated  Attendance Orphans                                                                                   |            |
| 1507 -  | A loop hole that allowed Attendance entries to be saved that were                                                                     |            |
|         | linked to class bookings that no longer existed has been fixed.                                                                       |            |
|         | Quick Report - Assessment Date Criteria                                                                                               |            |
|         | The Assessment date is now stored as a date with no time value.                                                                       |            |
|         |                                                                                                    |            |
|         | The time value on the field was preventing proper filtering of the date                                                               |            |
|         | values when set as criteria in the Quick Reports                                                                                      |            |
|         | Enrolment Booking Audit                                                                                                    |            |
|         | Schools fees are now listed after the entry for the "New Booking".                                                                    |            |

| Log No.         | Issue                                                                                                    | Date Fixed |
|-----------------|----------------------------------------------------------------------------------------------------|------------|
|                 |                                                                                                    |            |
|                 | Version 7.0.017                                                                                                    | 03 Feb 14  |
| 45560           | Package Browse  When copying a package occasionally a blank error message would appear with no text of what the actual issue is. This was due to the error message being cleared before it had displayed the message.                             |            |
| 45560           | Enrol - Student Score  When adding a note there was no maximum character limit restriction.  This meant that if text is added that is over 5120 characters a message 'String will be truncated error' is displayed.                               |            |
| 45483           | Quick Reports  When running a report and sending to Excel if only one item was selected in the report an error would occur.                                                                                                    |            |
| 45610           | Document Merge When creating a document and using the <[Transfer-Arrival.dtePickUpTime/1] Medium Time > the field was not formatting the date correctly. It was setting the Medium time to the long time.                                         |            |
| 45472           | Course Edit Occasionally when editing the number of weeks a course is running for and if it had a promotion attached it would cause Class to error and lock Invoice Line.                                                                         |            |
| 44844/<br>45835 | Document Batch Occasionally when searching for documents an error would appear explaining the string would be truncated.                                                                                                    |            |
| 45418           | Enrol Documents  If a student has:                                                                                                    |            |
| 45874           | Absence Report Occasionally when running the Absence Report a time out error would occur.                                                                                                    |            |
| 43076           | Ledger – Account Name Search (Agent Accounts) When searching on 'Name' column it was looking at the Agents 'Lookup Name' when trying to find matching records instead of the "Main Agent Name".                                                   |            |
| 45500           | Host Family Payments  Prevented the potential 'Already In Use' warning when running a  Provisional Payment run and another user (possibly in another school)  had an accommodation booking open within Class.                                     |            |
| 44752           | Classing Reports Changes have been made to Class to help optimise the creation of the data used for the Crystal reports by removing any data held in the reporting table for the user running up Classing and also as soon as they exit Classing. |            |
|                 | This should help to reduce redundant data sat in the tables between reporting.                                                                                                    |            |

| Log No. | Issue                                                                                                    | Date Fixed |
|---------|----------------------------------------------------------------------------------------------------|------------|
|         |                                                                                                    |            |
|         | Version 7.0.016                                                                                                    | 26 Jan 14  |
| 44315   | Agent Record                                                                                                    |            |
|         | Agents record/Finance Tab/Invoice Layouts. The Statement and                                                                           |            |
|         | Invoice pick boxes were not recognising the layout codes.                                                                              |            |
| 44328   | Ledger, Account Edit                                                                                                    |            |
|         | Even if the Class user did not have the permission "Ledger Transaction Reverse" ticked they could still use the "Reverse/Copy" button. |            |
| 44991   | SMS Text Edit                                                                                                    |            |
| 44331   | The number of characters for a message has been limited to 140. This                                                                   |            |
|         | will remove the possibility of longer messages being created and then                                                                  |            |
|         | truncated to 140.                                                                                                    |            |
| 43371   | Enrolment Accommodation Price Item Edit                                                                                                |            |
|         | When calculating the duration if the Price Item was set as days the                                                                    |            |
| 45410   | message was incorrect – it would say nights.  Enrol Invoice Batch                                                                      |            |
| 45410   | If there was a Group integrity issue the affected item should have been                                                                |            |
|         | displayed in red. This was not working but has been corrected.                                                                         |            |
| 44339   | Course Price Item                                                                                                    |            |
|         | If you added a Price Item to an Enrolment by using the code and then                                                                   |            |
|         | pressed the tab key, this would cause Class to freeze.                                                                                 |            |
| 44470   | This would only happen if there was a note attached to the Price Item.                                                                 |            |
| 44470   | Document Browse  If a student had multiple records, you edited an item at the bottom of                                                |            |
|         | the list when the screen was refreshed the top document would be                                                                       |            |
|         | displayed. This sometimes caused the wrong document to be sent.                                                                        |            |
| 45301   | Invoice Unprinted                                                                                                    |            |
|         | If you removed the arrival dates for the unprinted invoices it was not                                                                 |            |
|         | selecting the correct list of Groups.                                                                                                  |            |
| 41033   | Enrolment Edit                                                                                                    |            |
|         | If adding a Commission Agent by using their code and then pressing the tab key an error message was being displayed.                   |            |
|         | 2nd Commission Agent – was not being set to Read Only when the                                                                         |            |
|         | enrolment had bookings.                                                                                                    |            |
| 45350   | Host Family Manual Payments                                                                                                    |            |
|         | The currency was not being set correctly which caused an error when                                                                    |            |
| 44202   | exporting the list of payments to Excel.                                                                                               |            |
| 44293   | Documents Emailing The "Processed" date on a document that was being emailed is no                                                     |            |
|         | longer being reset to "Processed" when cancelling the sending of the                                                                   |            |
|         | document via SMTP.                                                                                                    |            |
|         | Previously after responding "No" to the prompt about re-setting the                                                                    |            |
|         | Processed Date, the date was still being re-set.                                                                                       |            |
| 45312/  | Class Ledger - Dated Debt Report                                                                                                    |            |
| 45598   | If the report was extremely long occasionally a Time Out message would be displayed. Code has been added to handle this issue but      |            |
|         | does mean that the report will take longer to run.                                                                                     |            |
| 45414   | Quick Reports – Enrolment Based                                                                                                    |            |
|         | An error "Conversion from type DBNull" was displayed when selecting                                                                    |            |
|         | the enrolment field "Enrolment Cancellation Date" if there was not a                                                                   |            |
| 45.552  | date set for this field.                                                                                                    |            |
| 45652   | Host Matching  Host Analysis Fields 7 & 8 have been increased in length as in certain                                                  |            |
|         | Host Analysis Fields 7 & 8 have been increased in length as in certain circumstances an error was occurring.                           |            |
| 45501   | Database Changes (client specific)                                                                                                    |            |
|         | A script has been added to create missing indexes                                                                                      |            |
| 43987   | External Price Import (client specific)                                                                                                |            |
|         | When importing prices a potential message "Conversion from string Y                                                                    |            |
|         | to type integer" could appear.                                                                                                    |            |

|                |                                                                                                    | Data Et aut |
|----------------|----------------------------------------------------------------------------------------------------|-------------|
| Log No.        | Issue                                                                                                    | Date Fixed  |
|                |                                                                                                    | 9           |
|                |                                                                                                    |             |
|                | Version 7.0.015                                                                                                    | 10 Jan 14   |
| 44393          | Agent Room Allocation                                                                                                    |             |
|                | A minor fix to affect the modifying or cancelling of allocations.                                                                                                    |             |
| 45124          | Enrolment – Dated Notes                                                                                                    |             |
|                | Within an Enrolment the orange icon to indicate that there was a note                                                                                                    |             |
|                | was not always being displayed.                                                                                                    |             |
| 44673          | Class Ledger – Ledger Reconciliation                                                                                                    |             |
| 44921          | Under certain circumstances the sub-totals were not correct.                                                                                                    |             |
| 44821          | Enrolment – Admission Status                                                                                                    |             |
|                | An error appeared if you clicked on the pick list but exited without selecting one.                                                                                                    |             |
| 44842          | Time Tabling – Room View                                                                                                    |             |
| 11012          | A label was missing for Tuesday.                                                                                                    |             |
| 44873          | Groups – Bookings Tab                                                                                                    |             |
|                | Package items were not being displayed individually but as one line for                                                                                                    |             |
|                | all the items.                                                                                                    |             |
|                | Version 7.0.013                                                                                                    | 07 Jan 14   |
| 44847          | Accommodation Chart                                                                                                    |             |
|                | The code being displayed was for the Language Code not the Country                                                                                                    |             |
|                | Code.                                                                                                    |             |
| N/A            | Change to bespoke client interface.                                                                                                    |             |
|                |                                                                                                    |             |
|                | Version 7.0.013                                                                                                    | 15 Dec 13   |
| 44497          | Enrol Edit                                                                                                    |             |
|                | Occasionally when in the invoicing tab the default invoicing field would                                                                                                    |             |
|                | not automatically populate.                                                                                                    |             |
| 44966          | External Documents                                                                                                    |             |
|                | Occasionally when adding an external document, if the file type was                                                                                                    |             |
| 44044          | not installed on the local machine, an error message would display.                                                                                                    |             |
| 44844          | Price List Imports  An array assured when importing an Eyeol desument into Class where                                                                                                    |             |
|                | An error occurred when importing an Excel document into Class where one of the values was not being converted correctly.                                                                                                    |             |
|                | one of the values was not being converted correctly.                                                                                                    |             |
|                |                                                                                                    |             |
|                | Version 7.0.012                                                                                                    | 02 Dec 13   |
| 44060          | Version 7.0.012 Ledger Daybook                                                                                                    | 02 Dec 13   |
| 44060          | Ledger Daybook                                                                                                    | 02 Dec 13   |
| 44060          |                                                                                                    | 02 Dec 13   |
| 44060          | Ledger Daybook  To Prevent an intermittent error message appearing when toggling the                                                                                                    | 02 Dec 13   |
| 44060          | Ledger Daybook To Prevent an intermittent error message appearing when toggling the "All Accounts" option and then clicking within the Daybook display screen.  Price Break Edit                                                                                                    | 02 Dec 13   |
|                | Ledger Daybook  To Prevent an intermittent error message appearing when toggling the "All Accounts" option and then clicking within the Daybook display screen.  Price Break Edit  When clicking into one of the fields and then exiting via the "X" an                                                                                                    | 02 Dec 13   |
| 44551          | Ledger Daybook To Prevent an intermittent error message appearing when toggling the "All Accounts" option and then clicking within the Daybook display screen.  Price Break Edit When clicking into one of the fields and then exiting via the "X" an error would occur.                                                                                                    | 02 Dec 13   |
|                | Ledger Daybook To Prevent an intermittent error message appearing when toggling the "All Accounts" option and then clicking within the Daybook display screen.  Price Break Edit When clicking into one of the fields and then exiting via the "X" an error would occur.  External Documents                                                                                                    | 02 Dec 13   |
| 44551          | Ledger Daybook To Prevent an intermittent error message appearing when toggling the "All Accounts" option and then clicking within the Daybook display screen.  Price Break Edit When clicking into one of the fields and then exiting via the "X" an error would occur.  External Documents When adding an external document Class would error when trying to                                                                                                    | 02 Dec 13   |
| 44551<br>44546 | Ledger Daybook To Prevent an intermittent error message appearing when toggling the "All Accounts" option and then clicking within the Daybook display screen.  Price Break Edit When clicking into one of the fields and then exiting via the "X" an error would occur.  External Documents When adding an external document Class would error when trying to display the file type icon.                                                                                                    | 02 Dec 13   |
| 44551          | Ledger Daybook To Prevent an intermittent error message appearing when toggling the "All Accounts" option and then clicking within the Daybook display screen.  Price Break Edit When clicking into one of the fields and then exiting via the "X" an error would occur.  External Documents When adding an external document Class would error when trying to display the file type icon.  Batch Edit                                                                                                    | 02 Dec 13   |
| 44551<br>44546 | Ledger Daybook To Prevent an intermittent error message appearing when toggling the "All Accounts" option and then clicking within the Daybook display screen.  Price Break Edit When clicking into one of the fields and then exiting via the "X" an error would occur.  External Documents When adding an external document Class would error when trying to display the file type icon.  Batch Edit Occasionally when adding criteria in a Quick Report and then selecting                                                                           | 02 Dec 13   |
| 44551<br>44546 | Ledger Daybook To Prevent an intermittent error message appearing when toggling the "All Accounts" option and then clicking within the Daybook display screen.  Price Break Edit When clicking into one of the fields and then exiting via the "X" an error would occur.  External Documents When adding an external document Class would error when trying to display the file type icon.  Batch Edit                                                                                                    | 02 Dec 13   |
| 44551<br>44546 | Ledger Daybook To Prevent an intermittent error message appearing when toggling the "All Accounts" option and then clicking within the Daybook display screen.  Price Break Edit When clicking into one of the fields and then exiting via the "X" an error would occur.  External Documents When adding an external document Class would error when trying to display the file type icon.  Batch Edit Occasionally when adding criteria in a Quick Report and then selecting the criteria to be matched against it, the report would only find results | 02 Dec 13   |
| 44551<br>44546 | Ledger Daybook To Prevent an intermittent error message appearing when toggling the "All Accounts" option and then clicking within the Daybook display screen.  Price Break Edit When clicking into one of the fields and then exiting via the "X" an error would occur.  External Documents When adding an external document Class would error when trying to display the file type icon.  Batch Edit Occasionally when adding criteria in a Quick Report and then selecting the criteria to be matched against it, the report would only find results | 02 Dec 13   |

| Log No. | Issue                                                                                                    | Date Fixed |
|---------|----------------------------------------------------------------------------------------------------|------------|
|         |                                                                                                    |            |
|         | Version 7.0.010                                                                                                    | 02 Dec 13  |
| 44584   | Attendance Report – Missing Attendance Layout The report now highlights missing attendance on a day/slot basis.  Previously a class running on the same day but in different time slots would not show missing attendance if any one of the time slots had |            |
| 44752   | attendance assigned.                                                                                                    |            |
| 77732   | Classing A "Primary Key validation error" was being generated if more than one user was trying to run the "Class Summaries" (Crystal) report.  This has been updated to allow any number of users to run reports                                           |            |
| 11672   | simultaneously.                                                                                                    |            |
| 44673   | Ledger Balances & Reconciliation Report The new "Unallocated Cash" value was not excluding receipts based on the report criteria date.                                                                                                    |            |
| 44726   | Second Commission Agent Calculations Class was incorrectly using the Tuition commission percentages for all Booking Types i.e. Accommodation, Transfers, Sundries.                                                                                         |            |
| N/A     | Price Item Maintenance                                                                                                    |            |
|         | Running under some screen resolutions it was possible that vertical scroll bars could appear on the price grids which obscured some of the data.                                                                                                    |            |
| 44606   | Agent Browse – Country Search An error was being displayed when searching on the "Country" column and if no criteria had been selected.                                                                                                    |            |
| 44589   | Promotion Browse Occasionally when changing between "Active" and "Non Active" promotions and if there was no data for the bookings "From" and "To" dates this could cause an error to be displayed.                                                        |            |
| 44759`  | Web Booking A new script provided – when reading in the web booking it sets the student ID to -1 if null                                                                                                    |            |
| 44076   | Attendance/Absence When making changes to a student's absence the message prompt to show the absence report was not being displayed.                                                                                                    |            |
| N/A     | Enrolment Booking – Cancel Additional checks have been put in place to prevent a booking item being left in a non-cancelled state but having had it's finance reversed.  Subsequent attempts to cancel the item would result in an error.                  |            |

| Log No.         | Issue                                                                                                    | Date Fixed |
|-----------------|----------------------------------------------------------------------------------------------------|------------|
|                 | Version 7.0.007                                                                                                    | 11 Nov 13  |
| 43311/<br>44417 | Ledger – Reconciliation Report – Timed Out Message A script has been created to this error                                                                                        |            |
| 44184           | Class User – Edit When editing an individual User's set-up, selecting the individual roles, Class would not display more than 25 roles                                            |            |
| 44364           | Ledger - Transaction Edit When adding a Receipt and tabbing through the fields, the Received At and Currency selection boxes would hide part of the text from view.               |            |
| 44385           | Documents – Word Merge The Date field held within User Defined records is now displayed correctly. It was being merged as 0.00.                                                   |            |
| 44385           | Documents – Word Merge There was a potential to have a "Null" error message being displayed when including the following fields: Total Due Less Inclusive Tax Total Inclusive Tax |            |
| 44345           | Ledger – Cash Accounting – Detailed Reversed Receipts/allocations were not being included/exclude correctly based on the criteria selected. This has been fixed.                  |            |
| N/A             | Cancelling a Course Checks have been added to ensure that the user cancelling a course has the required permissions.                                                              |            |

|       | Version 7.0.005                                                                                                    | 11 Nov 13 |
|-------|----------------------------------------------------------------------------------------------------|-----------|
| 43827 | Ledger – Cash Accounting Detailed Analysis Report Corrected the error "Too many arguments specified" occurring.                                                                                                    |           |
|       | Version 7.0.004                                                                                                    | 18 Oct 13 |
| 43799 | Class Ledger – Not responding Error  A fix has been implemented to prevent the occasional error "The Class Ledger application is not responding. Please click Ignore to try again" being triggered.                                                                    |           |
|       | Version 7.0.003                                                                                                    | 08 Oct 13 |
| 44140 | Web Bookings  Depending on the web booking dates and the courses being booked it was possible that when using the multi course option online the price of the course when calculated in the conversion to a Class enrolment would be incorrectly calculated.           | 07 Oct 13 |
| 44092 | Quick Reports Users login and SMTP passwords are not available from with Quick reports.                                                                                                    | 03 Oct 13 |
| 42784 | Term Maintenance  If when adding a Term it was invalid due to overlapping dates with an existing Term the message that was displayed could not be bypassed by using the <cancel> option.</cancel>                                                                      | 03 Oct 13 |
| 43669 | Quick Reports – Send Document Prevent potential error 'Index was outside the bounds of the array" when sending results of report to a document for merging and emailing.                                                                                               | 02 Oct 13 |
| 44021 | Quick Reports  When running an Enrolment Class report if the report contained the field "Current Main Class Name" in some circumstances an error "Prevent error '5 - Column 'intEnrolld' does not belong to table Table' was displayed.                                | 30 Sep 13 |
| 43819 | Students Enrolment A student's Language Level could potentially be incorrectly saved. A fix has been added to both Class and Class Web.                                                                                                    | 29 Sep 13 |
| 42902 | Inserting Holiday Occasionally when adding a holiday to an enrolment an error would appear saying that a course finance number of lessons was required, and would not insert the holiday. When refreshing the enrolment the holiday would appear in the booking.       | 17 Sep 13 |
| 42443 | Attendance/Absence When changing the absence/attendance for a student and committing the change, then going back into view the absence/attendance, if the student was in other time slots (Timetabling) the absence would change the wrong time slot for that student. | 18 Sep 13 |

| Log No.         | Issue                                                                                                    | Date Fixed |
|-----------------|----------------------------------------------------------------------------------------------------|------------|
|                 | Version 7.0.002                                                                                                    | 16 Sep 13  |
| 43479           | Sending a memo invoice When trying to send a memo invoice a blank error message was appearing. This has been fixed and the correct message now displays.                                           | 13 Sep 13  |
| 41041           | Enrol Edit Occasionally there was an issue where the main agent and commission agent are being amended after the finance has been processed which caused a data error.                             | 13 Aug 13  |
| 43633           | Nominal Analysis Report Occasionally with certain data, the totals would display incorrect figures on the report.                                                                                  | 13 Sep 13  |
| 43678           | Classing Prevention of error 'There is no row at position 0' when opening the classing screen if there were no students found in the initial selection for the scoring.                            | 10 Sep 13  |
| 43419           | Detailed Allocations and VAT Analysis Occasionally when creating a report it would error when including certain criteria that had a large volume of data.                                          | 09 Sep 13  |
| 42982           | Web Bookings The conversion of courses that only run on a Saturday from a web booking into Class are no longer calculated at a price one week less than was booked online.                         | 06 Sep 13  |
| 43454           | Teacher Payment Unit Analysis When running this report the sub totals and grand totals were not adding up correctly.                                                                               | 04 Sep 13  |
| 43312/<br>43473 | Special Function Previously, the special function "Recalculate Unit Based Course Statistical Weeks" would cause an error when selected.                                                            | 10 Sep 13  |
| 43664           | Price Item Edit In the "Linked Items" tab, if an item was added it should display the orange 'i' icon in the tab, but instead it was being displayed in the "Prices" tab. This has been corrected. | 09 Sep 13  |